# Contents

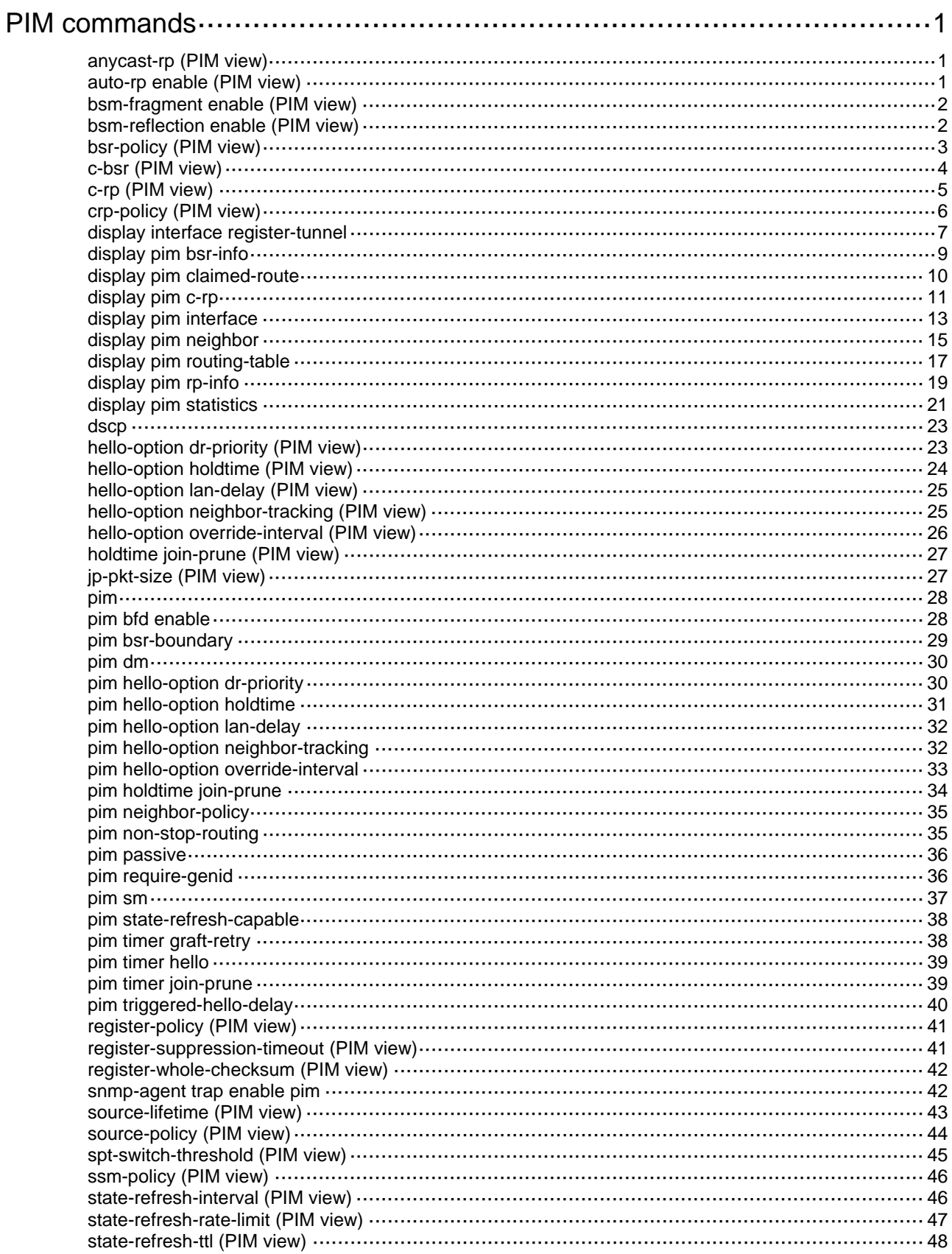

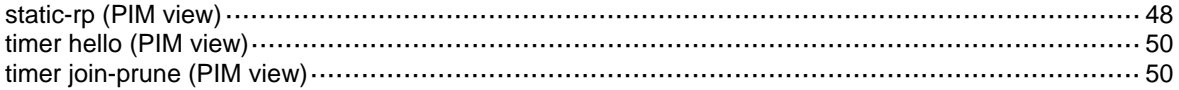

# <span id="page-2-1"></span><span id="page-2-0"></span>**PIM commands**

### <span id="page-2-2"></span>anycast-rp (PIM view)

Use **anycast-rp** to add an anycast RP member to an Anycast RP set.

Use **undo anycast-rp** to remove an anycast RP member from an Anycast RP set.

#### **Syntax**

**anycast-rp** *anycast-rp-address member-address*

**undo anycast-rp** *anycast-rp-address member-address* 

#### **Default**

No Anycast RP sets exist.

#### **Views**

PIM view

#### **Predefined user roles**

network-admin

#### **Parameters**

*anycast-rp-address*: Specifies an Anycast RP address. It must be a legal unicast IP address that is not in the range of 127.0.0.0/8.

*member-address*: Specifies an Anycast RP member address. It must be a legal unicast IP address that is not in the range of 127.0.0.0/8 and must be different from the Anycast RP address.

#### **Usage guidelines**

To add multiple RP member addresses to an Anycast RP set, execute this command multiple times with the same Anycast RP address but different RP member addresses.

To configure multiple Anycast RP sets, execute this command multiple times with different Anycast RP addresses.

#### **Examples**

# Add Anycast RP members 1.1.0.1 and 1.2.0.1 to Anycast RP set 1.1.0.0.

```
<Sysname> system-view 
[Sysname] pim 
[Sysname-pim] anycast-rp 1.1.0.0 1.1.0.1 
[Sysname-pim] anycast-rp 1.1.0.0 1.2.0.1
```
#### **Related commands**

**display pim rp-info** 

### <span id="page-2-3"></span>auto-rp enable (PIM view)

Use **auto-rp enable** to enable Auto-RP listening.

Use **undo auto-rp enable** to disable Auto-RP listening.

#### **Syntax**

**auto-rp enable**

#### **undo auto-rp enable**

#### <span id="page-3-0"></span>**Default**

Auto-RP listening is disabled.

#### **Views**

PIM view

#### **Predefined user roles**

network-admin

#### **Examples**

# Enable Auto-RP listening. <Sysname> system-view [Sysname] pim [Sysname-pim] auto-rp enable

### <span id="page-3-1"></span>bsm-fragment enable (PIM view)

Use **bsm-fragment enable** to enable bootstrap message (BSM) semantic fragmentation.

Use **undo bsm-fragment enable** to disable BSM semantic fragmentation.

#### **Syntax**

**bsm-fragment enable** 

**undo bsm-fragment enable** 

#### **Default**

BSM semantic fragmentation is enabled.

#### **Views**

PIM view

#### **Predefined user roles**

network-admin

#### **Usage guidelines**

Disable BSM semantic fragmentation if the PIM-SM domain contains a device that does not support BSM semantic fragmentation.

#### **Examples**

# Disable BSM semantic fragmentation.

```
<Sysname> system-view 
[Sysname] pim 
[Sysname-pim] undo bsm-fragment enable
```
### <span id="page-3-2"></span>bsm-reflection enable (PIM view)

Use **bsm-reflection enable** to enable the device to forward BSMs out of their incoming interfaces.

Use **undo bsm-reflection enable** to disable the device from forwarding BSMs out of their incoming interfaces.

#### <span id="page-4-0"></span>**Syntax**

**bsm-reflection enable** 

**undo bsm-reflection enable** 

#### **Default**

The device forwards BSMs out of their incoming interfaces.

#### **Views**

PIM view

#### **Predefined user roles**

network-admin

#### **Usage guidelines**

Disable this feature if all the devices in the PIM-SM domain have consistent routing information.

#### **Examples**

# Disable the device from forwarding BSMs out of their incoming interfaces.

```
<Sysname> system-view 
[Sysname] pim
```
[Sysname-pim] undo bsm-reflection enable

### <span id="page-4-1"></span>bsr-policy (PIM view)

Use **bsr-policy** to configure a BSR policy.

Use **undo bsr-policy** to restore the default.

#### **Syntax**

**bsr-policy** *ipv4-acl-number*

**undo bsr-policy**

#### **Default**

No BSR policy exists, and all bootstrap messages are regarded as legal.

#### **Views**

PIM view

#### **Predefined user roles**

network-admin

#### **Parameters**

*ipv4-acl-number*: Specifies an IPv4 basic ACL by its number in the range of 2000 to 2999.

#### **Usage guidelines**

A BSR policy filters bootstrap messages to guard against BSR spoofing.

When you configure a rule in the IPv4 basic ACL, follow these restrictions and guidelines:

- The **source** *source-address source-wildcard* option specifies a BSR address.
- Among the other optional parameters, only the **fragment** keyword and the **time-range** *time-range-name* option take effect.

If you execute this command multiple times, the most recent configuration takes effect.

#### <span id="page-5-0"></span>**Examples**

# Configure a BSR policy so that only the devices on subnet 10.1.1.0/24 can act as the BSR.

```
<Sysname> system-view 
[Sysname] acl basic 2000 
[Sysname-acl-ipv4-basic-2000] rule permit source 10.1.1.0 0.0.0.255 
[Sysname-acl-ipv4-basic-2000] quit 
[Sysname] pim 
[Sysname-pim] bsr-policy 2000
```
#### **Related commands**

**c-bsr** (PIM view)

### <span id="page-5-1"></span>c-bsr (PIM view)

Use **c-bsr** to configure a candidate-BSR (C-BSR).

Use **undo c-bsr** to remove the configuration of a C-BSR.

#### **Syntax**

**c-bsr** *ip-address* [ **scope** *group-address* { *mask-length* | *mask* } ] [ **hash-length** *hash-length* | **priority** *priority* ] \*

**undo c-bsr** *ip-address* [ **scope** *group-address* { *mask-length* | *mask* } ]

#### **Default**

No C-BSRs exist.

#### **Views**

PIM view

#### **Predefined user roles**

network-admin

#### **Parameters**

*ip-address*: Specifies the IP address of a C-BSR. You must specify the IP address of a local PIM interface.

**scope** *group-address*: Specifies a multicast group by its IP address in the range of 239.0.0.0 to 239.255.255.255. If you do not specify a multicast group, this command designates the C-BSR to the global-scoped zone.

*mask-length*: Specifies an address mask length in the range of 8 to 32.

*mask*: Specifies an address mask.

**hash-length** *hash-length*: Specifies a hash mask length in the range of 0 to 32. The default setting is 30.

**priority** *priority*: Specifies a C-BSR priority in the range of 0 to 255. The default setting is 64. The greater the value, the higher the priority.

#### **Usage guidelines**

If you execute this command for a zone multiple times, the most recent configuration takes effect.

You can configure the same C-BSR for different zones.

#### **Examples**

# Configure the interface with IP address 1.1.1.1 as a C-BSR for the global-scoped zone.

```
<Sysname> system-view 
[Sysname] pim 
[Sysname-pim] c-bsr 1.1.1.1
```
### <span id="page-6-1"></span>c-rp (PIM view)

Use **c-rp** to configure a candidate-RP (C-RP).

Use **undo c-rp** to remove the configuration of a C-RP.

#### **Syntax**

```
c-rp ip-address [ advertisement-interval adv-interval | group-policy
ipv4-acl-number | holdtime hold-time | priority priority ] * [ bidir ]
```
**undo c-rp** *ip-address*

#### **Default**

No C-RPs exist.

#### **Views**

PIM view

#### **Predefined user roles**

network-admin

#### **Parameters**

*ip-address*: Specifies the IP address of a C-RP. You must specify the IP address of a local PIM interface.

**advertisement-interval** *adv-interval*: Specifies a C-RP advertisement interval in the range of 1 to 65535 seconds. The default value is 60 seconds.

**group-policy** *ipv4-acl-number*: Specifies an IPv4 basic ACL by its number in the range of 2000 to 2999. If you specify an ACL, this command designates the C-RP to IPv4 multicast groups in C-RP advertisement messages that the ACL permits. The C-RP is designated to all IPv4 multicast groups when one of the following conditions exists:

- You do not specify an ACL.
- The specified ACL does not exist.
- The specified ACL does not have valid rules.

**holdtime** *hold-time*: Specifies a C-RP lifetime in the range of 1 to 65535 seconds. The default value is 150 seconds.

**priority** *priority*: Specifies a C-RP priority in the range of 0 to 255. The default setting is 192. The greater the value, the lower the priority.

**bidir**: Specifies BIDIR-PIM to which the C-RP is designated. If you do not specify this keyword, the C-RP provides services for PIM-SM. This keyword is not supported in the current software version.

#### **Usage guidelines**

To designate a C-RP to multiple multicast group ranges, create multiple rules that specify different multicast group ranges in the ACL.

When you configure a rule in the IPv4 basic ACL, follow these restrictions and guidelines:

- The **source** *source-address source-wildcard* option specifies a multicast group range.
- Among the other optional parameters, only the **fragment** keyword and the **time-range** *time-range-name* option take effect.

If you execute this command by using the same C-RP address multiple times, the most recent configuration takes effect.

#### <span id="page-7-0"></span>**Examples**

# Configure the interface with IP address 1.1.1.1 as a C-RP for multicast group ranges 225.1.0.0/16 and 226.2.0.0/16 and set its priority to 10.

```
<Sysname> system-view 
[Sysname] acl basic 2000 
[Sysname-acl-ipv4-basic-2000] rule permit source 225.1.0.0 0.0.255.255 
[Sysname-acl-ipv4-basic-2000] rule permit source 226.2.0.0 0.0.255.255 
[Sysname-acl-ipv4-basic-2000] quit 
[Sysname] pim 
[Sysname-pim] c-rp 1.1.1.1 group-policy 2000 priority 10
```
### <span id="page-7-1"></span>crp-policy (PIM view)

Use **crp-policy** to configure a C-RP policy.

Use **undo crp-policy** to restore the default.

#### **Syntax**

**crp-policy** *ipv4-acl-number*

**undo crp-policy** 

#### **Default**

No C-RP policy exists, and all C-RP messages are regarded as legal.

#### **Views**

PIM view

#### **Predefined user roles**

network-admin

#### **Parameters**

*ipv4-acl-number*: Specifies an IPv4 advanced ACL number in the range of 3000 to 3999.

#### **Usage guidelines**

A C-RP policy filters C-RP advertisement messages to guard against C-RP spoofing.

The device uses only the prefixes of the multicast group ranges in advertisement messages to match the destination field in ACL rules. For example, the multicast group range in an advertisement message is 224.1.0.0/16. If the prefix 224.1.0.0 is in the range specified by the destination field of an ACL rule, the specified C-RPs are designated to this multicast group range.

When you configure a rule in the IPv4 advanced ACL, follow these restrictions and guidelines:

- The **source** *source-address source-wildcard* option specifies an RP address.
- The **destination** *dest-address dest-wildcard* option specifies a multicast group address.
- Among the other optional parameters, only the **fragment** keyword and the **time-range** *time-range-name* option take effect.

If you execute this command multiple times, the most recent configuration takes effect.

#### <span id="page-8-0"></span>**Examples**

# Configure a C-RP policy so that only devices in the range of 1.1.1.1/24 can be C-RPs for the groups in the range of 225.1.1.0/24.

<Sysname> system-view [Sysname] acl advanced 3000 [Sysname-acl-ipv4-adv-3000] rule permit ip source 1.1.1.1 0.0.0.255 destination 225.1.1.0 0.0.0.255 [Sysname-acl-ipv4-adv-3000] quit [Sysname] pim [Sysname-pim] crp-policy 3000

#### **Related commands**

**c-rp** (PIM view)

### <span id="page-8-1"></span>display interface register-tunnel

Use **display interface register-tunnel** to display register-tunnel interface information.

#### **Syntax**

```
display interface [ register-tunnel [ interface-number ] ] [ brief
[ description | down ] ]
```
#### **Views**

Any view

#### **Predefined user roles**

network-admin

network-operator

#### **Parameters**

**register-tunnel** [ *interface-number* ]: Specifies a register-tunnel interface by its number. The device has only one register-tunnel interface, Register-Tunnel 0. If you specify the **register-tunnel** keyword, this command displays information about Register-Tunnel 0 regardless of whether you specify an interface number. If you do not specify the **register-tunnel** keyword, this command displays information about all interfaces.

**brief**: Displays brief information. If you do not specify this keyword, the command displays detailed information.

**description**: Displays the full interface description. If you do not specify this keyword, the command displays only the first 27 characters of the interface description.

**down**: Displays information about the interfaces in down state and the reasons why the interfaces are down. If you do not specify this keyword, the command displays information about interfaces in all states.

#### **Usage guidelines**

The register-tunnel interface is a virtual interface that is automatically created by the system. You cannot configure it or delete it, but you can display the interface information by using this command.

In the initial stage of multicast source registration, the register-tunnel interface is used to establish a channel between the source-side DR and the RP to transmit multicast register messages. The process of initial source registration is as follows:

**1.** After receiving the first multicast data from the source, the source-side DR encapsulates the multicast data into a register message. Then, it forwards the message to the RP through the register-tunnel interface.

- **2.** The register message reaches RP on the register-tunnel interface on the RP. The RP decapsulates the register message and forwards the multicast data to the receiver hosts. At the same time, the RP learns the IP address of the multicast source.
- **3.** The RP sends a join message toward the multicast source to build an SPT.
- **4.** After the SPT is built, the multicast data travels to the RP along the SPT rather than through the register-tunnel interface.

#### **Examples**

#### # Display detailed information about Register-Tunnel 0.

<Sysname> display interface register-tunnel 0 Register-Tunnel0 Current state: UP Line protocol state: DOWN Description: Register-Tunnel0 Interface Maximum transmission unit: 1536 Internet protocol processing: Disabled Physical: Unknown Last 300 seconds input rate: 0 bytes/sec, 0 bits/sec, 0 packets/sec Last 300 seconds output rate: 0 bytes/sec, 0 bits/sec, 0 packets/sec Input: 0 packets, 0 bytes, 0 drops Output: 0 packets, 0 bytes, 0 drops # Display brief information about Register-Tunnel 0.

<Sysname> display interface register-tunnel 0 brief Brief information on interfaces in route mode: Link: ADM - administratively down; Stby - standby Protocol: (s) - spoofing Interface Link Protocol Primary IP Description REG0 UP -- - --

#### **Table 1 Command output**

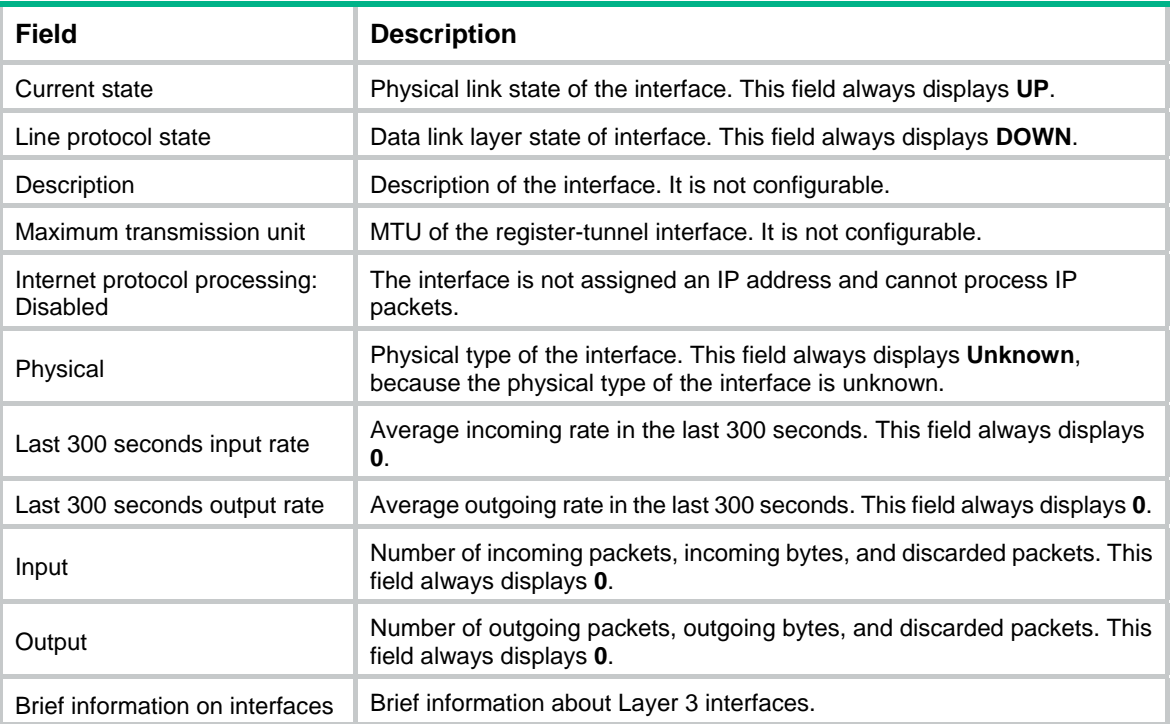

<span id="page-10-0"></span>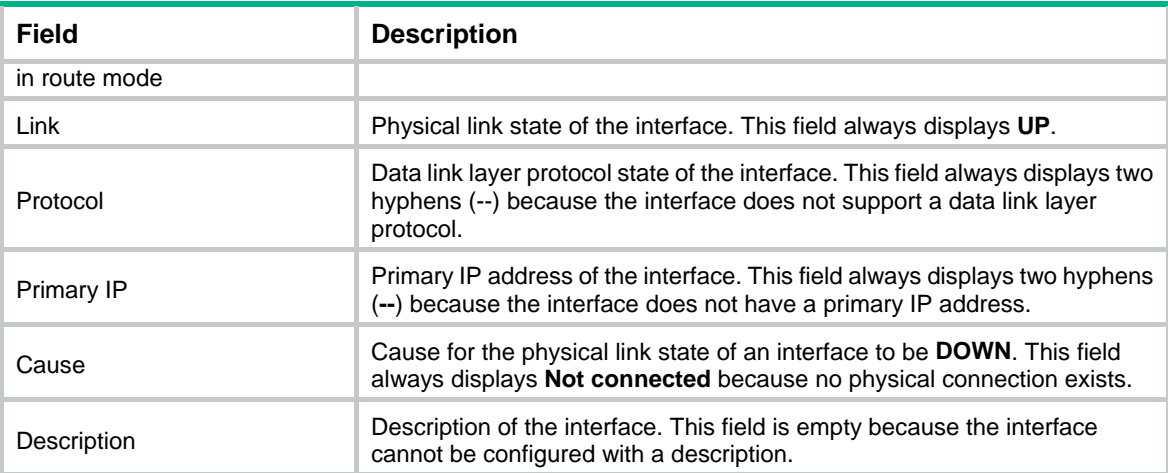

#### **Related command**

**reset counters interface register-tunnel** 

### <span id="page-10-1"></span>display pim bsr-info

Use **display pim bsr-info** to display BSR information.

#### **Syntax**

**display pim bsr-info** 

#### **Views**

Any view

#### **Predefined user roles**

network-admin

network-operator

#### **Examples**

# Display BSR information.

```
<Sysname> display pim bsr-info 
 Scope: non-scoped 
      State: Accept Preferred 
      Bootstrap timer: 00:01:44 
      Elected BSR address: 12.12.12.1 
        Priority: 64 
        Hash mask length: 30 
        Uptime: 00:21:56
```
 Scope: 239.4.0.0/16 State: Accept Any Scope-zone expiry timer: 00:21:12

 Scope: 239.1.0.0/16 State: Elected Bootstrap timer: 00:00:26 Elected BSR address: 17.1.11.1

```
 Priority: 64 
       Hash mask length: 30 
       Uptime: 02:53:37 
     Candidate BSR address: 17.1.11.1 
       Priority: 64 
       Hash mask length: 30 
 Scope: 239.2.2.0/24 
     State: Candidate 
     Bootstrap timer: 00:01:56 
     Elected BSR address: 61.2.37.1 
       Priority: 64 
       Hash mask length: 30 
       Uptime: 02:53:32 
     Candidate BSR address: 17.1.12.1 
       Priority: 64 
       Hash mask length: 30 
 Scope: 239.3.3.0/24 
     State: Pending 
     Bootstrap timer: 00:00:07 
     Candidate BSR address: 17.1.13.1 
       Priority: 64
```
Hash mask length: 30

#### **Table 2 Command output**

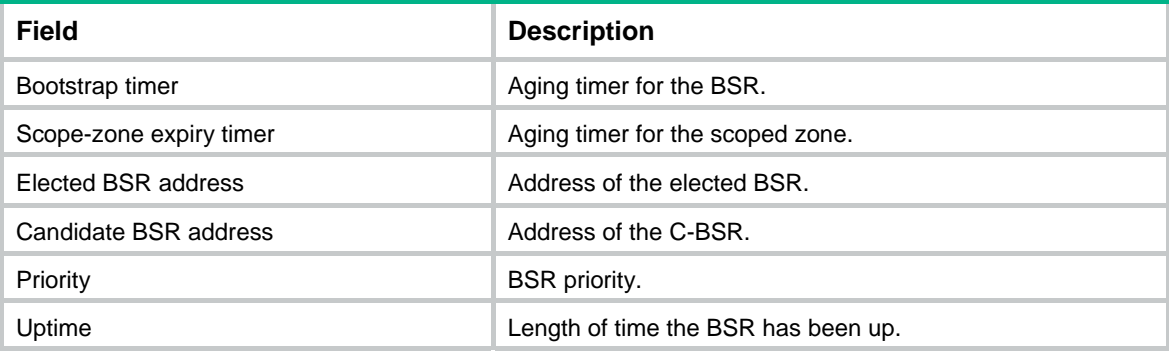

### <span id="page-11-1"></span>display pim claimed-route

Use **display pim claimed-route** to display information about all routes that PIM uses.

#### **Syntax**

**display pim claimed-route** [ *source-address* ]

#### **Views**

Any view

#### **Predefined user roles**

network-admin

network-operator

#### <span id="page-12-0"></span>**Parameters**

*source-address*: Specifies a multicast source by its IP address. If you do not specify a multicast source, this command displays information about all routes that PIM uses.

#### **Examples**

```
# Display information about all routes that PIM uses.
```

```
<Sysname> display pim claimed-route 
 RPF-route selecting rule: longest-match 
 Route/mask: 7.11.0.0/16 (unicast (direct)) 
      RPF interface: Vlan-interface2, RPF neighbor: 8.0.0.2 
      Total number of (S,G) or (*,G) dependent on this route entry: 4 
      (7.11.0.10, 225.1.1.1) 
      (7.11.0.10, 226.1.1.1) 
      (7.11.0.10, 227.1.1.1) 
      (*, 228.1.1.1) 
 Route/mask: 7.12.0.0/16 (multicast static) 
      RPF interface: Vlan-interface2, RPF neighbor: 8.0.0.3, 
      Config NextHop: 8.0.0.5 
      Total number of (S,G) or (*,G) dependent on this route entry: 2 
      (7.12.0.10, 226.1.1.1) 
      (7.12.0.10, 225.1.1.1)
```
#### **Table 3 Command output**

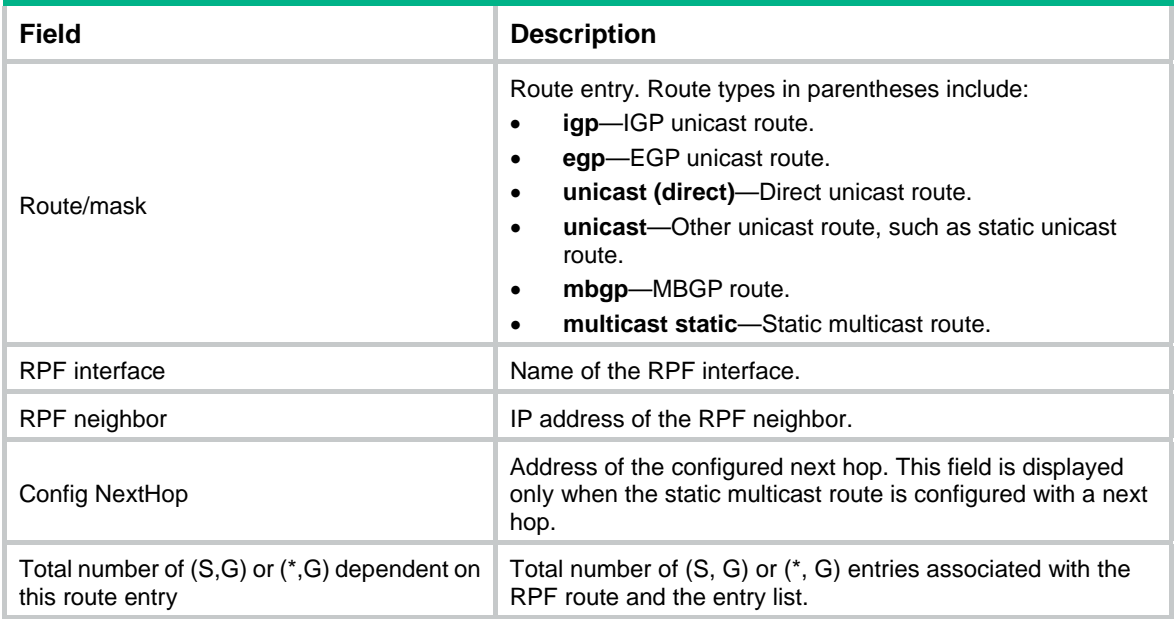

### <span id="page-12-1"></span>display pim c-rp

Use **display pim c-rp** to display C-RP information.

#### **Syntax**

```
display pim c-rp [ local ]
```
#### **Views**

Any view

#### **Predefined user roles**

network-admin

network-operator

#### **Parameters**

**local**: Specifies local C-RPs. If you do not specify this keyword, the command displays information about all C-RPs.

#### **Usage guidelines**

You can view information about learned C-RPs only on the BSR. On other devices, you can view information about the locally configured C-RPs.

#### **Examples**

# Display information about learned C-RPs.

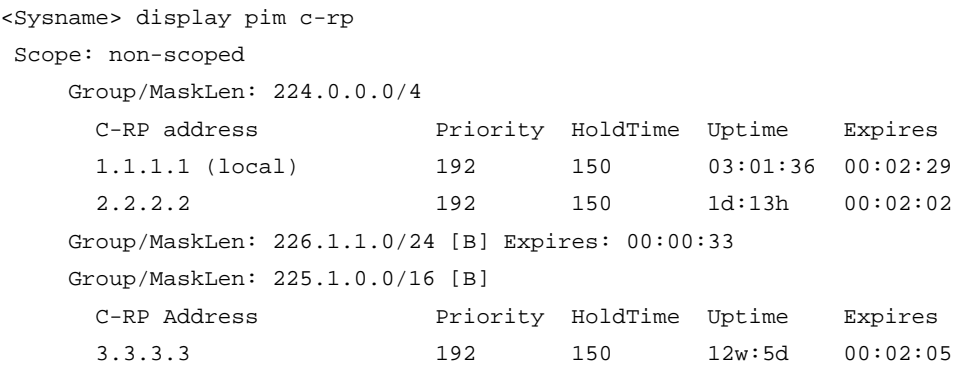

# Display information about the locally configured C-RPs.

```
<Sysname> display pim c-rp local 
 Candidate RP: 12.12.12.9(Loop1) 
      Priority: 192 
      HoldTime: 150 
      Advertisement interval: 60 
      Next advertisement scheduled at: 00:00:48
```
#### **Table 4 Command output**

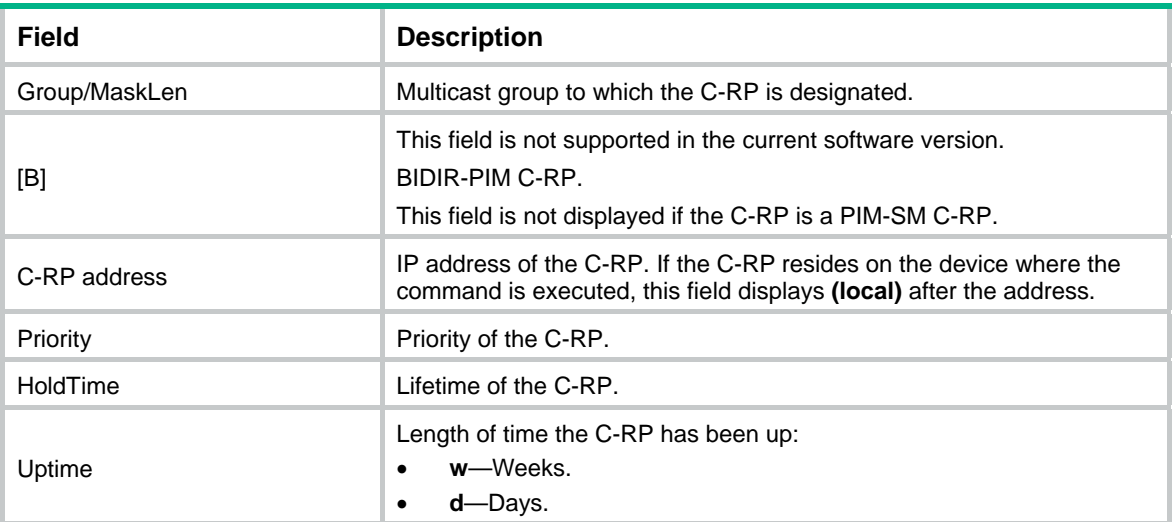

<span id="page-14-0"></span>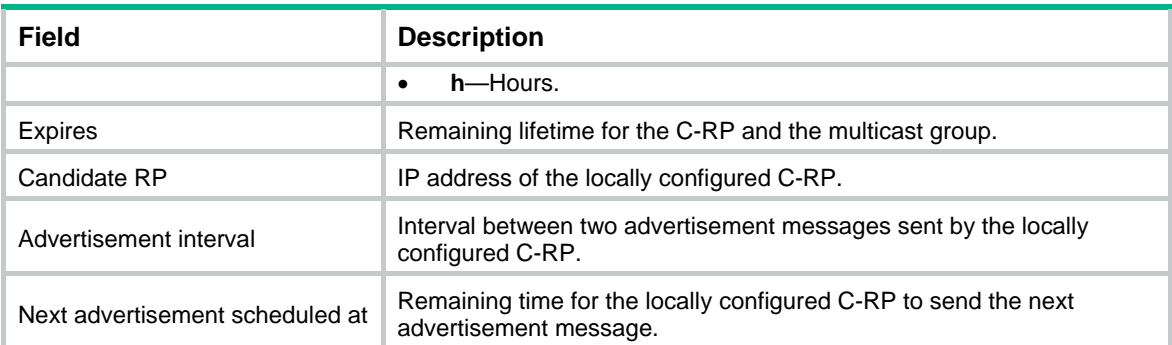

### <span id="page-14-1"></span>display pim interface

Use **display pim interface** to display PIM information for interfaces.

#### **Syntax**

**display pim interface** [ *interface-type interface-number* ] [ **verbose** ]

#### **Views**

Any view

#### **Predefined user roles**

network-admin

network-operator

#### **Parameters**

*interface-type interface-number*: Specifies an interface by its type and number. If you do not specify an interface, this command displays PIM information for all interfaces.

**verbose**: Displays detailed PIM information. If you do not specify this keyword, the command displays brief PIM information.

#### **Examples**

# Display brief PIM information for all interfaces.

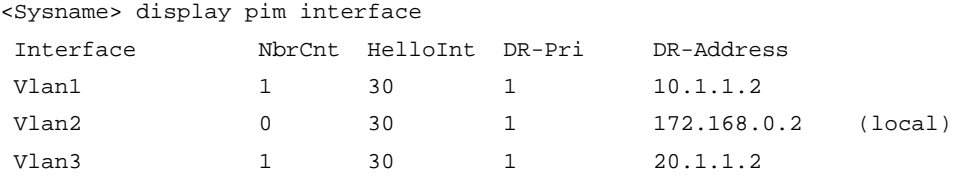

#### **Table 5 Command output**

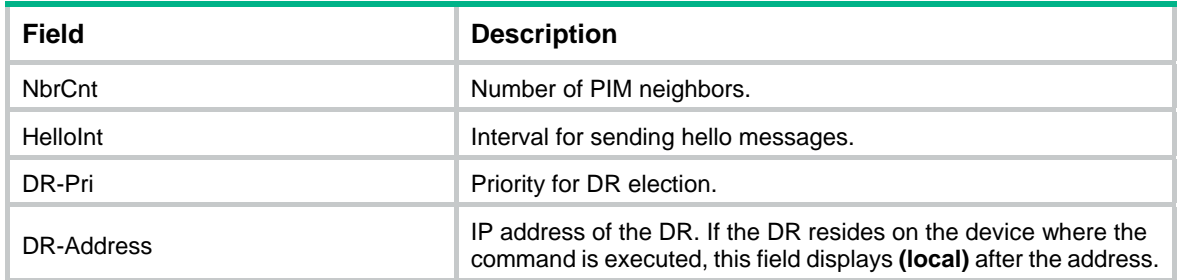

# Display detailed PIM information for VLAN-interface 1.

<Sysname> display pim interface vlan-interface 1 verbose

```
 Interface: Vlan-interface1, 10.1.1.1
```

```
 PIM version: 2 
 PIM mode: Sparse 
 PIM DR: 10.1.1.2 
 PIM DR Priority (configured): 1 
 PIM neighbors count: 1 
 PIM hello interval: 30 s 
 PIM LAN delay (negotiated): 500 ms 
 PIM LAN delay (configured): 500 ms 
 PIM override interval (negotiated): 2500 ms 
 PIM override interval (configured): 2500 ms 
 PIM neighbor tracking (negotiated): disabled 
 PIM neighbor tracking (configured): disabled 
 PIM generation ID: 0xF5712241 
 PIM require generation ID: disabled 
 PIM hello hold interval: 105 s 
 PIM assert hold interval: 180 s 
 PIM triggered hello delay: 5 s 
 PIM J/P interval: 60 s 
 PIM J/P hold interval: 210 s 
 PIM BSR domain border: disabled 
 PIM BFD: disabled 
 PIM passive: disabled 
 Number of routers on network not using DR priority: 0 
 Number of routers on network not using LAN delay: 0 
 Number of routers on network not using neighbor tracking: 2
```
#### **Table 6 Command output**

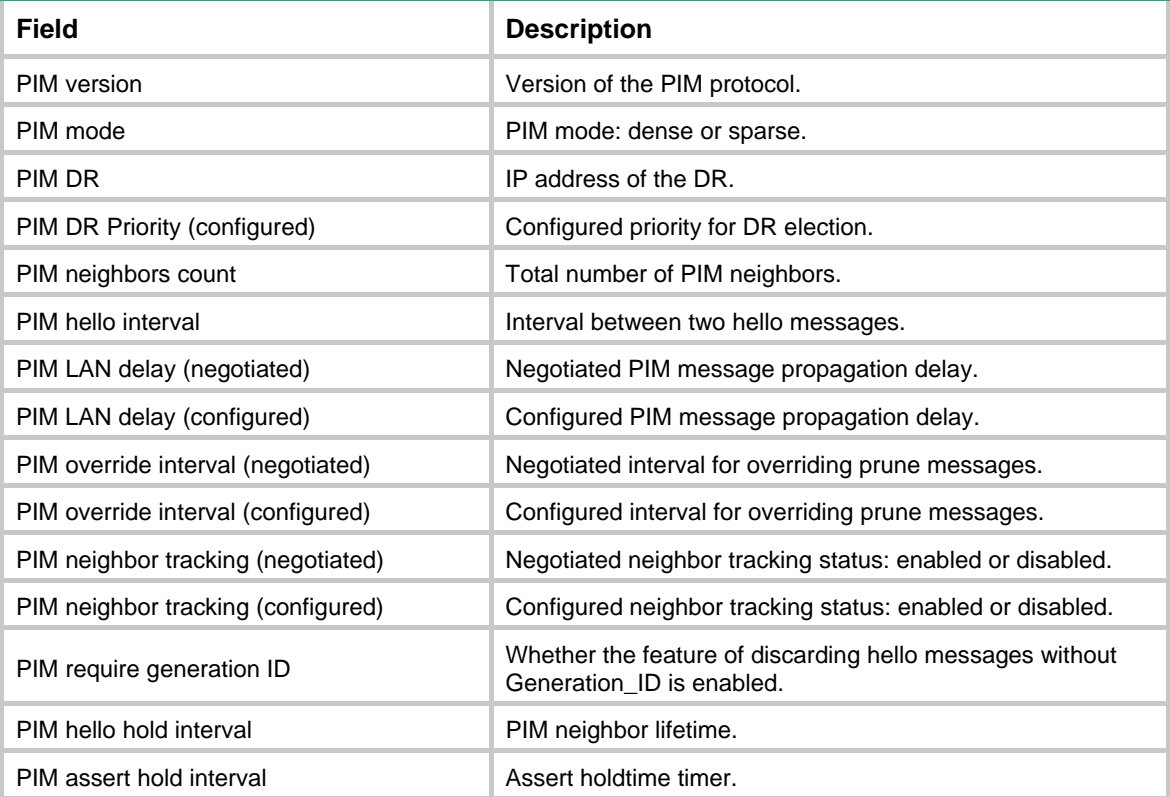

<span id="page-16-0"></span>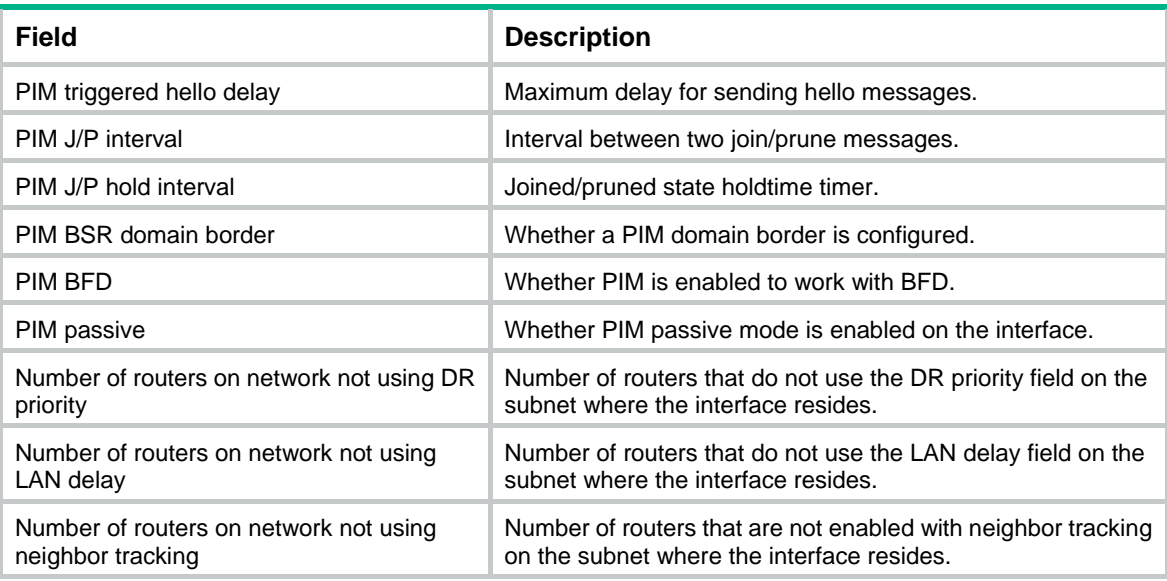

### <span id="page-16-1"></span>display pim neighbor

Use **display pim neighbor** to display PIM neighbor information.

#### **Syntax**

```
display pim neighbor [ neighbor-address | interface interface-type 
interface-number | verbose ] *
```
#### **Views**

Any view

#### **Predefined user roles**

network-admin

network-operator

#### **Parameters**

*neighbor-address*: Specifies a PIM neighbor by its IP address. If you do not specify a PIM neighbor, this command displays information about all PIM neighbors.

**interface** *interface-type interface-number*: Specifies an interface by its type and number. If you do not specify an interface, this command displays PIM neighbor information on all interfaces.

**verbose**: Displays detailed PIM neighbor information. If you do not specify this keyword, the command displays brief PIM neighbor information.

#### **Examples**

# Display brief information about all PIM neighbors.

```
<Sysname> display pim neighbor 
 Total Number of Neighbors = 2
```
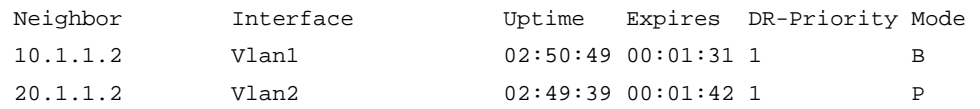

# Display detailed information about the PIM neighbor with IP address 11.110.0.20.

```
<Sysname> display pim neighbor 11.110.0.20 verbose 
 Neighbor: 11.110.0.20 
      Interface: Vlan-interface3 
      Uptime: 00:00:10 
      Expiry time: 00:00:30 
      DR Priority: 1 
      Generation ID: 0x2ACEFE15 
      Holdtime: 105 s 
      LAN delay: 500 ms 
      Override interval: 2500 ms 
      State refresh interval: 60 s 
      Neighbor tracking: Disabled 
      Bidirectional PIM: Disabled 
      RPF proxy vector: Disabled 
      Secondary address(es): 
      22.1.1.2 
      22.1.1.3 
      22.1.1.4 
      22.1.1.5 
      22.1.1.6 
      22.1.1.7 
      22.1.1.8
```
#### **Table 7 Command output**

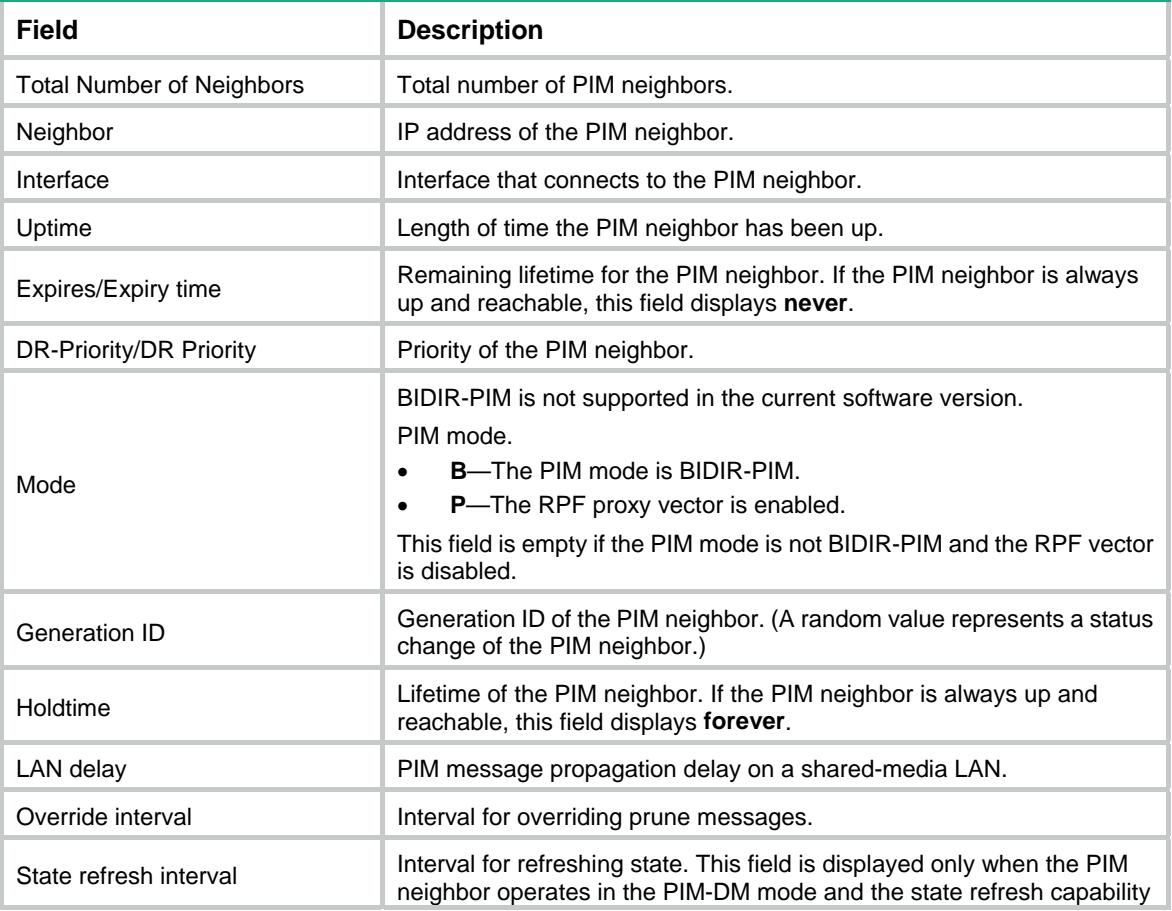

<span id="page-18-0"></span>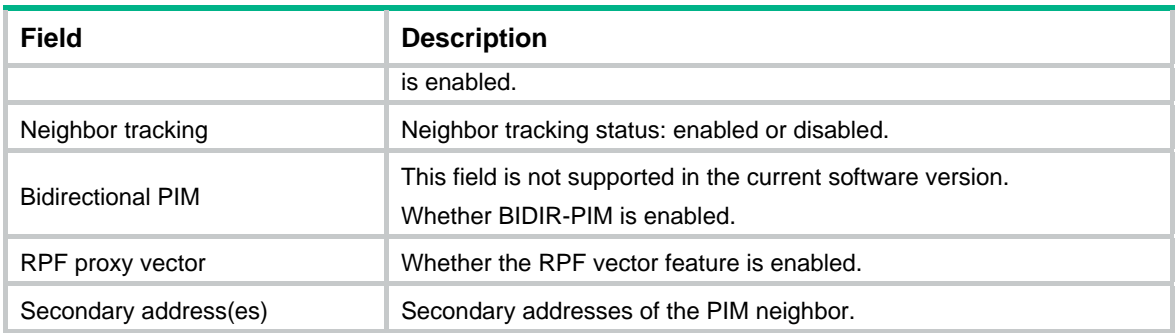

### <span id="page-18-1"></span>display pim routing-table

Use **display pim routing-table** to display PIM routing entries.

#### **Syntax**

```
display pim routing-table [ group-address [ mask { mask-length | mask } ] |
source-address [ mask { mask-length | mask } ] | flags flag-value | fsm |
incoming-interface interface-type interface-number | mode mode-type |
outgoing-interface { exclude | include | match } interface-type
interface-number ] *
```
#### **Views**

Any view

#### **Predefined user roles**

network-admin

network-operator

*group-address*: Specifies a multicast group by its IP address in the range of 224.0.0.0 to 239.255.255.255. If you do not specify a multicast group, this command displays PIM routing entries for all multicast groups.

*source-address*: Specifies a multicast source by its IP address.

*mask-length*: Specifies an address mask length in the range of 0 to 32. The default value is 32.

*mask*: Specifies an address mask. The default value is 255.255.255.255.

**flags** *flag-value*: Specifies a flag. If you do not specify a flag, this command displays PIM routing entries that contain all flags. The following lists the values for the *flag-value* argument and their meanings:

- **2msdp**: Specifies PIM routing entries to be contained in the next SA message to notify an MSDP peer.
- **act**: Specifies PIM routing entries that have been used for routing data.
- del: Specifies PIM routing entries to be deleted.
- **exprune**: Specifies PIM routing entries containing outgoing interfaces pruned by other multicast routing protocols.
- **ext**: Specifies PIM routing entries containing outgoing interfaces provided by other multicast routing protocols.
- **loc**: Specifies PIM routing entries on the devices that reside on the same subnet as the multicast source.
- **msdp:** Specifies PIM routing entries learned from MSDP SA messages.
- **niif**: Specifies PIM routing entries containing unknown incoming interfaces.
- **nonbr**: Specifies PIM routing entries with PIM neighbor lookup failure.
- **rpt**: Specifies PIM routing entries on the RPT branches where (S, G) prunes have been sent to the RP.
- **rc**: Specifies PIM routing entries that have received C-Multicast route information.
- **rq**: Specifies PIM routing entries of the receiving side of the data-MDT switchover.
- **spt**: Specifies PIM routing entries on the SPT.
- **sq**: Specifies PIM routing entries of the originator side of data-MDT switchover.
- **src-act**: Specifies PIM routing entries that have received Source Active A-D route information.
- **swt**: Specifies PIM routing entries in the process of RPT-to-SPT switchover.
- **wc**: Specifies PIM routing entries with wildcards.

**fsm**: Displays detailed information about the finite state machine.

**incoming-interface** *interface-type interface-number*: Specifies an incoming interface. If you do not specify an incoming interface, this command displays PIM routing entries that contain all incoming interfaces.

**mode** *mode-type*: Specifies a PIM mode. If you do not specify a PIM mode, this command displays PIM routing entries in all PIM modes. The available PIM modes include:

- **dm**: Specifies PIM-DM.
- **sm**: Specifies PIM-SM.
- **ssm**: Specifies PIM-SSM.

**outgoing-interface** { **exclude** | **include** | **match** } *interface-type interface-number*: Specifies an outgoing interface. If you do not specify an outgoing interface, this command displays PIM routing entries that contain all outgoing interfaces. Whether an outgoing interface is contained in the PIM routing table depends on the following conditions:

- If you specify an excluded interface, this command displays PIM routing entries that do not contain the specified outgoing interface.
- If you specify an included interface, this command displays PIM routing entries that contain the specified outgoing interface.
- If you specify a matching interface, this command displays PIM routing entries that contain only the specified outgoing interface.

#### **Examples**

#### # Display PIM routing entries.

```
<Sysname> display pim routing-table 
Total 0 (*, G) entries; 1 (S, G) entries
 (172.168.0.12, 227.0.0.1) 
      RP: 2.2.2.2 
      Protocol: pim-sm, Flag: SPT LOC ACT 
      UpTime: 02:54:43 
      Upstream interface: Vlan-interface1 
          Upstream neighbor: NULL 
          RPF prime neighbor: NULL 
      Downstream interface information: 
      Total number of downstream interfaces: 1 
          1: Vlan-interface2
```
#### Protocol: pim-sm, UpTime: 02:54:43, Expires: 00:02:47

#### <span id="page-20-0"></span>**Table 8 Command output**

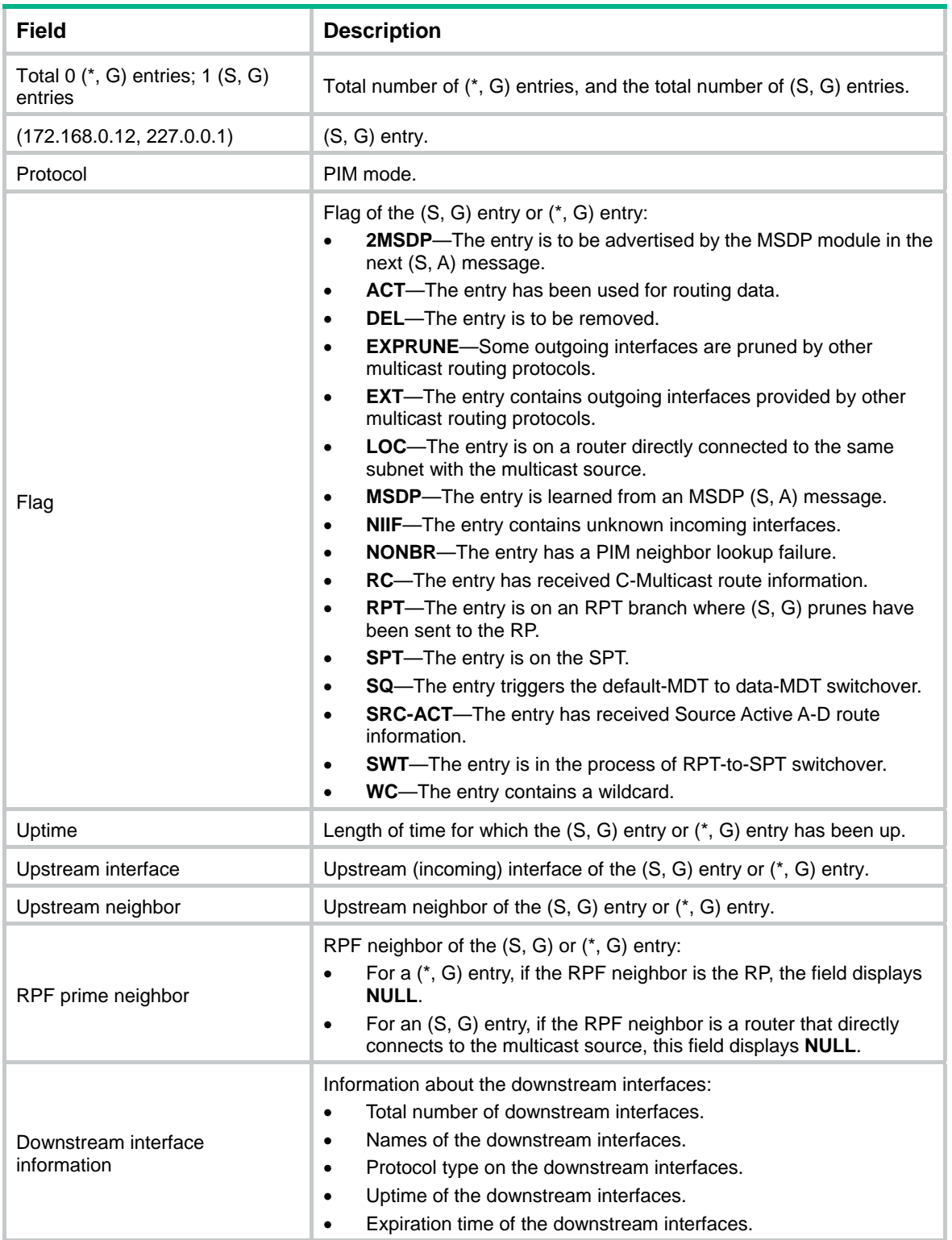

# <span id="page-20-1"></span>display pim rp-info

Use **display pim rp-info** to display PIM RP information.

#### **Syntax**

```
display pim rp-info [ group-address ]
```
#### **Views**

Any view

#### **Predefined user roles**

network-admin

network-operator

#### **Parameters**

*group-address*: Specifies a multicast group by its IP address in the range of 224.0.1.0 to 239.255.255.255. If you do not specify a multicast group, this command displays RP information for all multicast groups.

#### **Examples**

```
# Display RP information for multicast group 224.0.1.1.
```

```
<Sysname> display pim rp-info 224.0.1.1 
 BSR RP address is: 2.2.2.2 
     Priority: 192 
     HoldTime: 180 
     Uptime: 03:01:10 
     Expires: 00:02:30 
 Static RP address is: 3.3.3.5 
     Preferred: Yes 
     Configured ACL: 2003 
 RP mapping for this group is: 3.3.3.5 
 Anycast-RP 3.3.3.5 members: 
    Member address State
     1.1.0.1 Active 
     1.2.0.2 Local 
     1.2.0.1 Remote 
# Display RP information for all multicast groups. 
<Sysname> display pim rp-info 
 BSR RP information: 
   Scope: non-scoped 
     Group/MaskLen: 224.0.0.0/4 
     RP address Priority HoldTime Uptime Expires
      1.1.1.1 (local) 192 180 03:01:36 00:02:29 
      2.2.2.2 192 180 1d:13h 00:02:02 
     Group/MaskLen: 225.1.0.0/16 [B] 
     RP address Priority HoldTime Uptime Expires
      3.3.3.3 192 180 12w:5d 00:02:05 
 Static RP information: 
     RP address and MCL Mode Preferred
      3.3.3.1 2000 pim-sm No
```
<span id="page-22-0"></span>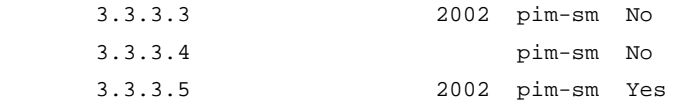

Anycast-RP information:

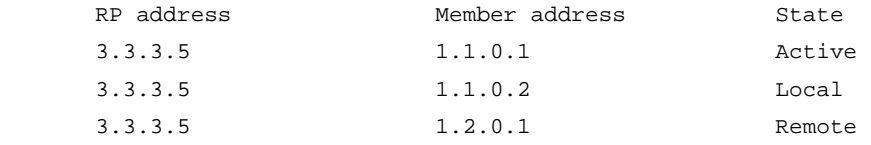

#### **Table 9 Command output**

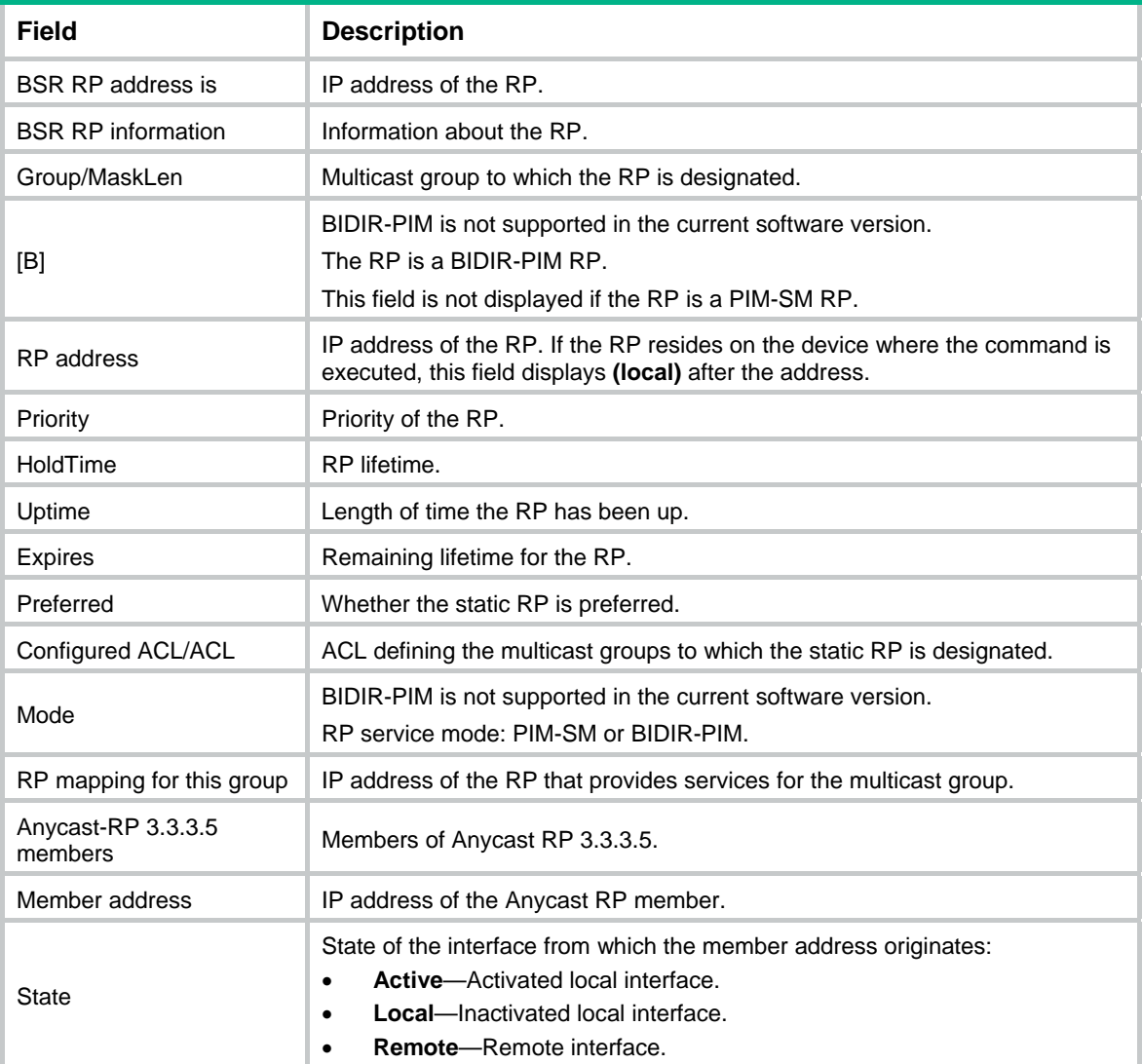

# <span id="page-22-1"></span>display pim statistics

Use **display pim statistics** to display statistics for PIM packets.

### **Syntax**

```
display pim statistics
```
#### **Views**

Any view

#### **Predefined user roles**

network-admin

network-operator

#### **Examples**

#### # Display statistics for PIM packets.

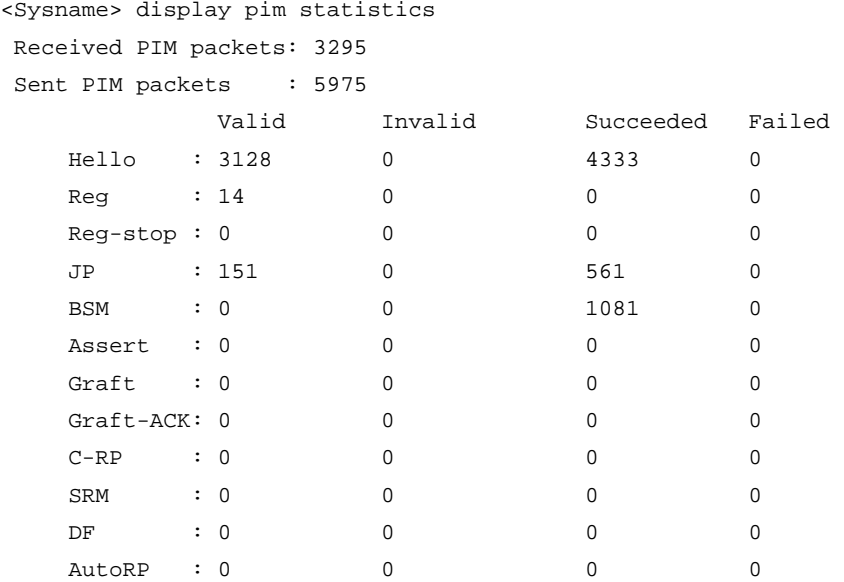

#### **Table 10 Command output**

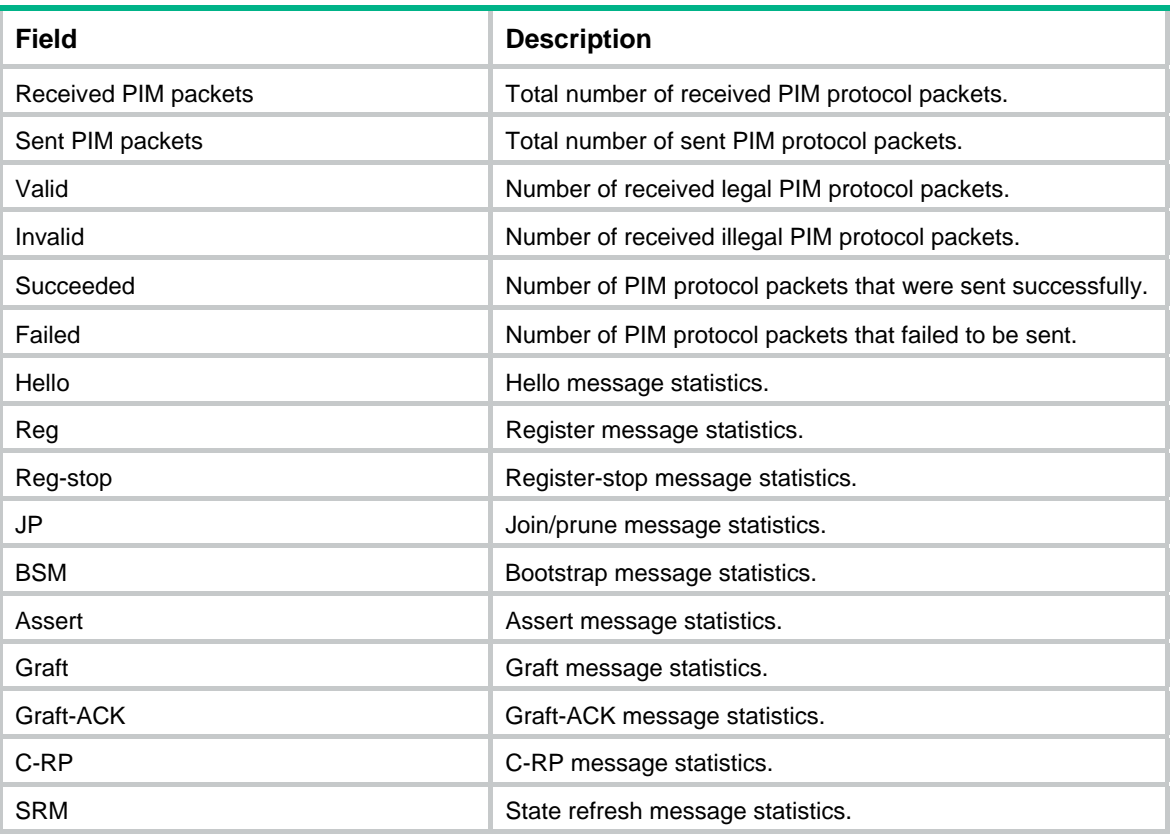

<span id="page-24-0"></span>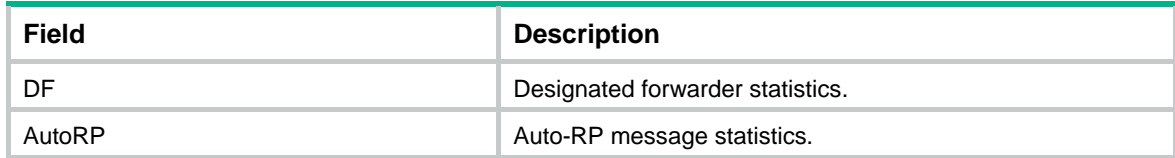

### <span id="page-24-1"></span>dscp

Use **dscp** to set the DSCP value for outgoing PIM protocol packets.

Use **undo dscp** to restore the default.

#### **Syntax**

**dscp** *dscp-value*

**undo dscp** 

#### **Default**

The DSCP value for outgoing PIM protocol packets is 48.

#### **Views**

PIM view

#### **Predefined user roles**

network-admin

#### **Parameters**

*dscp-value*: Specifies the DSCP value in the range of 0 to 63.

#### **Usage guidelines**

The DSCP value is carried in the ToS field of an IP packet to determine the transmission priority of the packet. A greater DSCP value represents a higher priority.

#### **Examples**

# Set the DSCP value for outgoing PIM protocol packets to 63.

<Sysname> system-view [Sysname] pim [Sysname-pim] dscp 63

### <span id="page-24-2"></span>hello-option dr-priority (PIM view)

Use **hello-option dr-priority** to set the DR priority globally.

Use **undo hello-option dr-priority** to restore the default.

#### **Syntax**

**hello-option dr-priority** *priority*

**undo hello-option dr-priority** 

#### **Default**

The DR priority is 1.

#### **Views**

PIM view

#### <span id="page-25-0"></span>**Predefined user roles**

network-admin

#### **Parameters**

*priority*: Specifies a DR priority in the range of 0 to 4294967295. The greater the value, the higher the priority.

#### **Usage guidelines**

You can set the DR priority globally for all interfaces in PIM view or for an interface in interface view. For an interface, the interface-specific configuration takes priority over the global configuration.

#### **Examples**

# Set the global DR priority to 3.

```
<Sysname> system-view 
[Sysname] pim
```
[Sysname-pim] hello-option dr-priority 3

#### **Related commands**

**pim hello-option dr-priority**

### <span id="page-25-1"></span>hello-option holdtime (PIM view)

Use **hello-option holdtime** to set the PIM neighbor lifetime globally.

Use **undo hello-option holdtime** to restore the default.

#### **Syntax**

**hello-option holdtime** *time*

**undo hello-option holdtime** 

#### **Default**

The PIM neighbor lifetime is 105 seconds.

#### **Views**

PIM view

#### **Predefined user roles**

network-admin

#### **Parameters**

*time*: Specifies a PIM neighbor lifetime in the range of 1 to 65535 seconds. If you set the value to 65535 seconds, PIM neighbors are always reachable.

#### **Usage guidelines**

You can set the PIM neighbor lifetime globally for all interfaces in PIM view or for an interface in interface view. For an interface, the interface-specific configuration takes priority over the global configuration.

#### **Examples**

# Set the global PIM neighbor lifetime to 120 seconds.

```
<Sysname> system-view 
[Sysname] pim 
[Sysname-pim] hello-option holdtime 120
```
#### <span id="page-26-0"></span>**Related commands**

**pim hello-option holdtime** 

### <span id="page-26-1"></span>hello-option lan-delay (PIM view)

Use **hello-option lan-delay** to set the PIM message propagation delay on a shared-media LAN globally.

Use **undo hello-option lan-delay** to restore the default.

#### **Syntax**

**hello-option lan-delay** *delay*

#### **undo hello-option lan-delay**

#### **Default**

The PIM message propagation delay on a shared-media LAN is 500 milliseconds.

#### **Views**

PIM view

#### **Predefined user roles**

network-admin

#### **Parameters**

*delay*: Specifies a PIM message propagation delay on a shared-media LAN, in the range of 1 to 32767 milliseconds.

#### **Usage guidelines**

You can set the PIM message propagation delay globally for all interfaces in PIM view or for an interface in interface view. For an interface, the interface-specific configuration takes priority over the global configuration.

#### **Examples**

# Set the global PIM message propagation delay on a shared-media LAN to 200 milliseconds.

```
<Sysname> system-view 
[Sysname] pim 
[Sysname-pim] hello-option lan-delay 200
```
#### **Related commands**

**hello-option override-interval** (PIM view)

**pim hello-option lan-delay** 

```
pim hello-option override-interval
```
### <span id="page-26-2"></span>hello-option neighbor-tracking (PIM view)

Use **hello-option neighbor-tracking** to enable neighbor tracking globally.

Use **undo hello-option neighbor-tracking** to disable neighbor tracking globally.

#### **Syntax**

**hello-option neighbor-tracking undo hello-option neighbor-tracking** 

#### <span id="page-27-0"></span>**Default**

Neighbor tracking is disabled.

#### **Views**

PIM view

#### **Predefined user roles**

network-admin

#### **Usage guidelines**

You can enable neighbor tracking globally for all interfaces in PIM view or for an interface in interface view. For an interface, the interface-specific configuration takes priority over the global configuration.

#### **Examples**

# Enable neighbor tracking globally.

<Sysname> system-view [Sysname] pim [Sysname-pim] hello-option neighbor-tracking

#### **Related commands**

**pim hello-option neighbor-tracking** 

# <span id="page-27-1"></span>hello-option override-interval (PIM view)

Use **hello-option override-interval** to set the override interval globally.

Use **undo hello-option override-interval** to restore the default.

#### **Syntax**

**hello-option override-interval** *interval*

**undo hello-option override-interval** 

#### **Default**

The override interval is 2500 milliseconds.

#### **Views**

PIM view

#### **Predefined user roles**

network-admin

#### **Parameters**

*interval*: Specifies an override interval in the range of 1 to 65535 milliseconds.

#### **Usage guidelines**

You can set the override interval globally for all interfaces in PIM view or for an interface in interface view. For an interface, the interface-specific configuration takes priority over the global configuration.

#### **Examples**

# Set the global override interval to 2000 milliseconds.

```
<Sysname> system-view 
[Sysname] pim 
[Sysname-pim] hello-option override-interval 2000
```
#### <span id="page-28-0"></span>**Related commands**

**hello-option lan-delay** (PIM view) **pim hello-option lan-delay pim hello-option override-interval** 

### <span id="page-28-1"></span>holdtime join-prune (PIM view)

Use **holdtime join-prune** to set the joined/pruned state holdtime globally.

Use **undo holdtime join-prune** to restore the default.

#### **Syntax**

**holdtime join-prune** *time* 

**undo holdtime join-prune** 

#### **Default**

The joined/pruned state holdtime is 210 seconds.

#### **Views**

PIM view

#### **Predefined user roles**

network-admin

#### **Parameters**

*time*: Specifies a joined/pruned state holdtime in the range of 1 to 65535 seconds.

#### **Usage guidelines**

You can set the joined/pruned state holdtime globally for all interfaces in PIM view or for an interface in interface view. For an interface, the interface-specific configuration takes priority over the global configuration.

To prevent the upstream neighbors from aging out, you must set the join/prune interval to be less than the joined/pruned state holdtime.

#### **Examples**

# Set the global joined/pruned state holdtime to 280 seconds.

```
<Sysname> system-view 
[Sysname] pim 
[Sysname-pim] holdtime join-prune 280
```
#### **Related commands**

#### **pim holdtime join-prune**

**timer join-prune** (PIM view)

### <span id="page-28-2"></span>jp-pkt-size (PIM view)

Use **jp-pkt-size** to set the maximum size of a join or prune message.

Use **undo jp-pkt-size** to restore the default.

#### **Syntax**

**jp-pkt-size** *size* 

#### **undo jp-pkt-size**

#### <span id="page-29-0"></span>**Default**

The maximum size of a join or prune message is 1200 bytes.

#### **Views**

PIM view

#### **Predefined user roles**

network-admin

#### **Parameters**

*size*: Specifies the maximum size of a join or prune message, in the range of 100 to 8100 bytes.

#### **Examples**

# Set the maximum size of a join or prune message to 1500 bytes.

```
<Sysname> system-view 
[Sysname] pim 
[Sysname-pim] jp-pkt-size 1500
```
### <span id="page-29-1"></span>pim

Use **pim** to enter PIM view.

Use **undo pim** to remove all configurations in PIM view.

#### **Syntax**

**pim** 

**undo pim** 

#### **Views**

System view

#### **Predefined user roles**

network-admin

#### **Examples**

# Enable IP multicast routing and enter PIM view.

```
<Sysname> system-view 
[Sysname] multicast routing 
[Sysname-mrib] quit 
[Sysname] pim
```
[Sysname-pim]

#### **Related commands**

**multicast routing-enable** 

### <span id="page-29-2"></span>pim bfd enable

Use **pim bfd enable** to enable BFD for PIM. Use **undo pim bfd enable** to disable BFD for PIM.

#### <span id="page-30-0"></span>**Syntax**

**pim bfd enable** 

**undo pim bfd enable** 

#### **Default**

BFD is disabled for PIM.

#### **Views**

Interface view

#### **Predefined user roles**

network-admin

#### **Usage guidelines**

This command takes effect only when PIM-DM or PIM-SM is enabled on the interface.

#### **Examples**

# Enable IP multicast routing. Then, enable PIM-DM on VLAN-interface 100, and enable BFD for PIM on the interface.

```
<Sysname> system-view 
[Sysname] multicast routing 
[Sysname-mrib] quit 
[Sysname] interface vlan-interface 100 
[Sysname-Vlan-interface100] pim dm 
[Sysname-Vlan-interface100] pim bfd enable
```
#### **Related commands**

**pim dm** 

**pim sm** 

### <span id="page-30-1"></span>pim bsr-boundary

Use **pim bsr-boundary** to configure a PIM-SM domain border (a bootstrap message boundary).

Use **undo pim bsr-boundary** to restore the default.

#### **Syntax**

**pim bsr-boundary** 

**undo pim bsr-boundary** 

#### **Default**

An interface is not a PIM-SM domain border.

#### **Views**

Interface view

#### **Predefined user roles**

network-admin

#### **Examples**

# Configure VLAN-interface 100 as a PIM-SM domain border.

```
<Sysname> system-view
```

```
[Sysname] interface vlan-interface 100
```
[Sysname-Vlan-interface100] pim bsr-boundary

#### <span id="page-31-0"></span>**Related commands**

**c-bsr** (PIM view)

**multicast boundary** 

### <span id="page-31-1"></span>pim dm

Use **pim dm** to enable PIM-DM.

Use **undo pim dm** to disable PIM-DM.

#### **Syntax**

**pim dm** 

**undo pim dm** 

#### **Default**

PIM-DM is disabled.

#### **Views**

Interface view

#### **Predefined user roles**

network-admin

#### **Usage guidelines**

This command takes effect only when IP multicast routing is enabled.

#### **Examples**

# Enable IP multicast routing, and enable PIM-DM on VLAN-interface 100.

```
<Sysname> system-view 
[Sysname] multicast routing 
[Sysname-mrib] quit 
[Sysname] interface vlan-interface 100 
[Sysname-Vlan-interface100] pim dm
```
#### **Related commands**

**multicast routing** 

### <span id="page-31-2"></span>pim hello-option dr-priority

Use **pim hello-option dr-priority** to set the DR priority on an interface.

Use **undo pim hello-option dr-priority** to restore the default.

#### **Syntax**

**pim hello-option dr-priority** *priority* **undo pim hello-option dr-priority** 

#### **Default**

The DR priority is 1.

#### **Views**

Interface view

#### <span id="page-32-0"></span>**Predefined user roles**

network-admin

#### **Parameters**

*priority*: Specifies a DR priority in the range of 0 to 4294967295. The greater the value, the higher the priority.

#### **Usage guidelines**

You can set the DR priority for an interface in interface view or globally for all interfaces in PIM view. For an interface, the interface-specific configuration takes priority over the global configuration.

#### **Examples**

# Set the DR priority to 3 on VLAN-interface 100.

```
<Sysname> system-view 
[Sysname] interface vlan-interface 100 
[Sysname-Vlan-interface100] pim hello-option dr-priority 3
```
#### **Related commands**

**hello-option dr-priority** (PIM view)

### <span id="page-32-1"></span>pim hello-option holdtime

Use **pim hello-option holdtime** to set the PIM neighbor lifetime on an interface.

Use **undo pim hello-option holdtime** to restore the default.

#### **Syntax**

**pim hello-option holdtime** *time*

**undo pim hello-option holdtime** 

#### **Default**

The PIM neighbor lifetime is 105 seconds.

#### **Views**

Interface view

#### **Predefined user roles**

network-admin

#### **Parameters**

*time*: Specifies a PIM neighbor lifetime in the range of 1 to 65535 seconds. If you set the value to 65535 seconds, the PIM neighbor is always reachable.

#### **Usage guidelines**

You can set the PIM neighbor lifetime for an interface in interface view or globally for all interfaces in PIM view. For an interface, the interface-specific configuration takes priority over the global configuration.

#### **Examples**

# Set the PIM neighbor lifetime to 120 seconds on VLAN-interface 100.

```
<Sysname> system-view 
[Sysname] interface vlan-interface 100 
[Sysname-Vlan-interface100] pim hello-option holdtime 120
```
#### <span id="page-33-0"></span>**Related commands**

**hello-option holdtime** (PIM view)

### <span id="page-33-1"></span>pim hello-option lan-delay

Use **pim hello-option lan-delay** to set the PIM message propagation delay on a shared-media LAN for an interface.

Use **undo pim hello-option lan-delay** to restore the default.

#### **Syntax**

**pim hello-option lan-delay** *delay*

**undo pim hello-option lan-delay** 

#### **Default**

The PIM message propagation delay on a shared-media LAN is 500 milliseconds.

#### **Views**

Interface view

#### **Predefined user roles**

network-admin

#### **Parameters**

*delay*: Specifies a PIM message propagation delay on a shared-media LAN in the range of 1 to 32767 milliseconds.

#### **Usage guidelines**

You can set the PIM message propagation delay for an interface in interface view or globally for all interfaces in PIM view. For an interface, the interface-specific configuration takes priority over the global configuration.

#### **Examples**

# Set the PIM message propagation delay on a shared-media LAN to 200 milliseconds on VLAN-interface 100.

<Sysname> system-view [Sysname] interface vlan-interface 100 [Sysname-Vlan-interface100] pim hello-option lan-delay 200

#### **Related commands**

**hello-option lan-delay** (PIM view)

**hello-option override-interval** (PIM view)

**pim hello-option override-interval** 

### <span id="page-33-2"></span>pim hello-option neighbor-tracking

Use **pim hello-option neighbor-tracking** to enable neighbor tracking on an interface.

Use **pim hello-option neighbor-tracking disable** to disable neighbor tracking on an interface when neighbor tracking is enabled globally.

Use **undo pim hello-option neighbor-tracking** to restore neighbor tracking setting on an interface to be consistent with the global setting.

#### <span id="page-34-0"></span>**Syntax**

**pim hello-option neighbor-tracking pim hello-option neighbor-tracking disable undo pim hello-option neighbor-tracking** 

#### **Default**

Neighbor tracking is disabled on an interface.

#### **Views**

Interface view

#### **Predefined user roles**

network-admin

#### **Usage guidelines**

You can enable neighbor tracking for an interface in interface view or globally for all interfaces in PIM view. For an interface, the interface-specific configuration takes priority over the global configuration.

#### **Examples**

# Enable neighbor tracking on VLAN-interface 100.

<Sysname> system-view [Sysname] interface vlan-interface 100 [Sysname-Vlan-interface100] pim hello-option neighbor-tracking

# Disable neighbor tracking on VLAN-interface 100 when neighbor tracking is enabled globally.

```
<Sysname> system-view 
[Sysname] pim 
[Sysname-pim] hello-option neighbor-tracking 
[Sysname-pim] quit 
[Sysname] interface vlan-interface 100 
[Sysname-Vlan-interface100] pim hello-option neighbor-tracking disable
```
#### **Related commands**

**hello-option neighbor-tracking** (PIM view)

### <span id="page-34-1"></span>pim hello-option override-interval

Use **pim hello-option override-interval** to set the override interval on an interface.

Use **undo pim hello-option override-interval** to restore the default.

#### **Syntax**

**pim hello-option override-interval** *interval*

**undo pim hello-option override-interval** 

#### **Default**

The override interval is 2500 milliseconds.

#### **Views**

Interface view

#### **Predefined user roles**

network-admin

#### <span id="page-35-0"></span>**Parameters**

*interval*: Specifies an override interval in the range of 1 to 65535 milliseconds.

#### **Usage guidelines**

You can set the override interval for an interface in interface view or globally for all interfaces in PIM view. For an interface, the interface-specific configuration takes priority over the global configuration.

#### **Examples**

# Set the override interval to 2000 milliseconds on VLAN-interface 100.

<Sysname> system-view [Sysname] interface vlan-interface 100 [Sysname-Vlan-interface100] pim hello-option override-interval 2000

#### **Related commands**

```
hello-option lan-delay (PIM view)
hello-option override-interval (PIM view) 
pim hello-option lan-delay
```
### <span id="page-35-1"></span>pim holdtime join-prune

Use **pim holdtime join-prune** to set the joined/pruned state holdtime on an interface.

Use **undo pim holdtime join-prune** to restore the default.

#### **Syntax**

**pim holdtime join-prune** *time*  **undo pim holdtime join-prune** 

#### **Default**

The joined/pruned state holdtime is 210 seconds.

#### **Views**

Interface view

#### **Predefined user roles**

network-admin

#### **Parameters**

*time*: Specifies a joined/pruned state holdtime in the range of 1 to 65535 seconds.

#### **Usage guidelines**

You can set the joined/pruned state holdtime for an interface in interface view or globally for all interfaces in PIM view. For an interface, the interface-specific configuration takes priority over the global configuration.

To prevent the upstream neighbors from aging out, you must configure the join/prune interval to be less than the joined/pruned state holdtime.

#### **Examples**

# Set the joined/pruned state holdtime to 280 seconds on VLAN-interface 100.

```
<Sysname> system-view 
[Sysname] interface vlan-interface 100 
[Sysname-Vlan-interface100] pim holdtime join-prune 280
```
#### <span id="page-36-0"></span>**Related commands**

**holdtime join-prune** (PIM view)

**pim timer join-prune**

### <span id="page-36-1"></span>pim neighbor-policy

Use **pim neighbor-policy** to configure a PIM hello policy.

Use **undo pim neighbor-policy** to restore the default.

#### **Syntax**

**pim neighbor-policy** *ipv4-acl-number*

**undo pim neighbor-policy** 

#### **Default**

No PIM hello policy exists on an interface, and all PIM hello messages are regarded as legal.

#### **Views**

Interface view

#### **Predefined user roles**

network-admin

#### **Parameters**

*ipv4-acl-number*: Specifies an IPv4 basic ACL number in the range of 2000 to 2999.

#### **Usage guidelines**

A PIM hello policy filters PIM hello messages to guard against hello message spoofing.

When you configure a rule in the IPv4 basic ACL, follow these restrictions and guidelines:

- The **source** *source-address source-wildcard* option specifies a source IP address.
- Among the other optional parameters, only the **fragment** keyword and the **time-range** *time-range-name* option take effect.

If you execute this command multiple times, the most recent configuration takes effect.

#### **Examples**

# Configure a PIM hello policy on VLAN-interface 100 so that only the devices on subnet 10.1.1.0/24 can become PIM neighbors of this switch.

```
<Sysname> system-view 
[Sysname] acl basic 2000 
[Sysname-acl-ipv4-basic-2000] rule permit source 10.1.1.0 0.0.0.255 
[Sysname-acl-ipv4-basic-2000] quit 
[Sysname] interface vlan-interface 100 
[Sysname-Vlan-interface100] pim neighbor-policy 2000
```
### <span id="page-36-2"></span>pim non-stop-routing

Use **pim non-stop-routing** to enable PIM NSR.

Use **undo pim non-stop-routing** to disable PIM NSR.

#### **Syntax**

**pim non-stop-routing** 

#### **undo pim non-stop-routing**

#### <span id="page-37-0"></span>**Default**

PIM NSR is disabled.

#### **Views**

System view

#### **Predefined user roles**

network-admin

#### **Examples**

# Enable PIM NSR. <Sysname> system-view [Sysname] pim non-stop-routing

### <span id="page-37-1"></span>pim passive

Use **pim passive** to enable PIM passive mode on an interface.

Use **undo pim passive** to disable PIM passive mode on an interface.

#### **Syntax**

**pim passive** 

**undo pim passive** 

#### **Default**

PIM passive mode is disabled on an interface.

#### **Views**

Interface view

#### **Predefined user roles**

network-admin

#### **Usage guidelines**

This command takes effect only when PIM-DM or PIM-SM is enabled on the interface.

#### **Examples**

# Enable IP multicast routing. Then, enable PIM-DM and PIM passive mode on VLAN-interface 100.

```
<Sysname> system-view 
[Sysname] multicast routing 
[Sysname-mrib] quit 
[Sysname] interface vlan-interface 100 
[Sysname-Vlan-interface100] pim dm 
[Sysname-Vlan-interface100] pim passive
```
### <span id="page-37-2"></span>pim require-genid

Use **pim require-genid** to enable dropping hello messages without the generation ID options. Use **undo pim require-genid** to restore the default.

#### <span id="page-38-0"></span>**Syntax**

**pim require-genid** 

**undo pim require-genid** 

#### **Default**

Hello messages without the generation ID options are accepted.

#### **Views**

Interface view

#### **Predefined user roles**

network-admin

#### **Examples**

# Enable VLAN-interface 100 to drop hello messages without the generation ID options.

<Sysname> system-view

```
[Sysname] interface vlan-interface 100 
[Sysname-Vlan-interface100] pim require-genid
```
### <span id="page-38-1"></span>pim sm

Use **pim sm** to enable PIM-SM.

Use **undo pim sm** to disable PIM-SM.

#### **Syntax**

**pim sm** 

**undo pim sm** 

#### **Default**

PIM-SM is disabled.

#### **Views**

Interface view

#### **Predefined user roles**

network-admin

#### **Usage guidelines**

This command takes effect only when IP multicast routing is enabled.

#### **Examples**

# Enable IP multicast routing, and enable PIM-SM on VLAN-interface 100.

```
<Sysname> system-view 
[Sysname] multicast routing 
[Sysname-mrib] quit 
[Sysname] interface vlan-interface 100 
[Sysname-Vlan-interface100] pim sm
```
#### **Related commands**

**multicast routing** 

### <span id="page-39-1"></span><span id="page-39-0"></span>pim state-refresh-capable

Use **pim state-refresh-capable** to enable the state refresh feature on an interface.

Use **undo pim state-refresh-capable** to disable the state refresh feature.

#### **Syntax**

**pim state-refresh-capable** 

**undo pim state-refresh-capable** 

#### **Default**

The state refresh feature is enabled.

#### **Views**

Interface view

#### **Predefined user roles**

network-admin

#### **Examples**

# Disable the state refresh feature on VLAN-interface 100.

```
<Sysname> system-view 
[Sysname] interface vlan-interface 100 
[Sysname-Vlan-interface100] undo pim state-refresh-capable
```
#### **Related commands**

**state-refresh-interval** (PIM view)

```
state-refresh-rate-limit (PIM view)
```

```
state-refresh-ttl (PIM view)
```
### <span id="page-39-2"></span>pim timer graft-retry

Use **pim timer graft-retry** to set a graft retry timer.

Use **undo pim timer graft-retry** to restore the default.

#### **Syntax**

**pim timer graft-retry** *interval* 

#### **undo pim timer graft-retry**

#### **Default**

The graft retry timer is 3 seconds.

#### **Views**

Interface view

#### **Predefined user roles**

network-admin

#### **Parameters**

*interval*: Specifies a graft retry timer in the range of 1 to 65535 seconds.

#### <span id="page-40-0"></span>**Examples**

# Set the graft retry timer to 80 seconds on VLAN-interface 100.

```
<Sysname> system-view 
[Sysname] interface vlan-interface 100 
[Sysname-Vlan-interface100] pim timer graft-retry 80
```
### <span id="page-40-1"></span>pim timer hello

Use pim timer hello to set the hello interval on an interface.

Use **undo pim timer hello** to restore the default.

#### **Syntax**

**pim timer hello** *interval*

**undo pim timer hello** 

#### **Default**

The hello interval is 30 seconds.

#### **Views**

Interface view

#### **Predefined user roles**

network-admin

#### **Parameters**

*interval*: Specifies a hello interval in the range of 0 to 18000 seconds. If you set the value to 0 seconds, the interface does not send hello messages.

#### **Usage guidelines**

You can set the hello interval for an interface in interface view or globally for all interfaces in PIM view. For an interface, the interface-specific configuration takes priority over the global configuration.

#### **Examples**

# Set the hello interval to 40 seconds on VLAN-interface 100.

<Sysname> system-view [Sysname] interface vlan-interface 100 [Sysname-Vlan-interface100] pim timer hello 40

#### **Related commands**

**timer hello** (PIM view)

### <span id="page-40-2"></span>pim timer join-prune

Use **pim timer join-prune** to set the join/prune interval on an interface.

Use **undo pim timer join-prune** to restore the default.

#### **Syntax**

**pim timer join-prune** *interval*  **undo pim timer join-prune** 

#### **Default**

The join/prune interval is 60 seconds.

#### <span id="page-41-0"></span>**Views**

Interface view

#### **Predefined user roles**

network-admin

#### **Parameters**

*interval*: Specifies a join/prune interval in the range of 0 to 18000 seconds. If you set the value to 0 seconds, the interface does not send join or prune messages.

#### **Usage guidelines**

You can set the join/prune interval for an interface in interface view or globally for all interfaces in PIM view. For an interface, the interface-specific configuration takes priority over the global configuration.

The configuration takes effect after the current interval ends.

To prevent the upstream neighbors from aging out, you must set the join/prune interval to be less than the joined/pruned state holdtime.

#### **Examples**

# Set the join/prune interval to 80 seconds on VLAN-interface 100.

<Sysname> system-view [Sysname] interface vlan-interface 100 [Sysname-Vlan-interface100] pim timer join-prune 80

#### **Related commands**

**pim holdtime join-prune** 

**timer join-prune** (PIM view)

### <span id="page-41-1"></span>pim triggered-hello-delay

Use **pim triggered-hello-delay** to set the triggered hello delay (maximum delay for sending a hello message).

Use **undo pim triggered-hello-delay** to restore the default.

#### **Syntax**

**pim triggered-hello-delay** *delay* 

**undo pim triggered-hello-delay** 

#### **Default**

The triggered hello delay is 5 seconds.

#### **Views**

Interface view

#### **Predefined user roles**

network-admin

#### **Parameters**

*delay*: Specifies a triggered hello delay in the range of 1 to 60 seconds.

#### **Examples**

# Set the triggered hello delay to 3 seconds on VLAN-interface 100.

<Sysname> system-view

[Sysname] interface vlan-interface 100 [Sysname-Vlan-interface100] pim triggered-hello-delay 3

# <span id="page-42-1"></span><span id="page-42-0"></span>register-policy (PIM view)

Use **register-policy** to configure a PIM register policy.

Use **undo register-policy** to restore the default.

#### **Syntax**

**register-policy** *ipv4-acl-number*

**undo register-policy** 

#### **Default**

No PIM register policy exists, and all PIM register messages are regarded as legal.

#### **Views**

PIM view

#### **Predefined user roles**

network-admin

#### **Parameters**

*ipv4-acl-number*: Specifies an IPv4 advanced ACL number in the range of 3000 to 3999.

#### **Usage guidelines**

A PIM register policy enables an RP to filter PIM register messages so that the RP is designated only to multicast groups permitted by the ACL.

When you configure a rule in the IPv4 advanced ACL, follow these restrictions and guidelines:

- The **source** *source-address source-wildcard* option specifies a multicast source address.
- The **destination** *dest-address dest-wildcard* option specifies a multicast group range.
- Among the other optional parameters, only the **fragment** keyword and the **time-range** *time-range-name* option take effect.

If you execute this command multiple times, the most recent configuration takes effect.

#### **Examples**

# Configure a PIM register policy. Then, the device accepts only register messages from the sources on the subnet 10.10.0.0/16 to the groups on the subnet 225.1.0.0/16.

```
<Sysname> system-view 
[Sysname] acl advanced 3000 
[Sysname-acl-ipv4-adv-3000] rule permit ip source 10.10.0.0 0.0.255.255 destination 
225.1.0.0 0.0.255.255 
[Sysname-acl-ipv4-adv-3000] quit 
[Sysname] pim 
[Sysname-pim] register-policy 3000
```
### <span id="page-42-2"></span>register-suppression-timeout (PIM view)

Use **register-suppression-timeout** to set the register suppression time.

Use **undo register-suppression-timeout** to restore the default.

#### <span id="page-43-0"></span>**Syntax**

```
register-suppression-timeout interval
```
**undo register-suppression-timeout**

#### **Default**

The register suppression time is 60 seconds.

#### **Views**

PIM view

#### **Predefined user roles**

network-admin

#### **Parameters**

*interval*: Specifies a register suppression time in the range of 1 to 65535 seconds.

#### **Examples**

# Set the register suppression time to 70 seconds. <Sysname> system-view [Sysname] pim [Sysname-pim] register-suppression-timeout 70

### <span id="page-43-1"></span>register-whole-checksum (PIM view)

Use **register-whole-checksum** to configure the device to calculate the checksum based on an entire register message.

Use **undo register-whole-checksum** to restore the default.

#### **Syntax**

**register-whole-checksum** 

**undo register-whole-checksum** 

#### **Default**

The device calculates the checksum based on the register message header.

#### **Views**

PIM view

#### **Predefined user roles**

network-admin

#### **Examples**

# Configure the device to calculate the checksum based on an entire register message.

```
<Sysname> system-view
```

```
[Sysname] pim 
[Sysname-pim] register-whole-checksum
```
### <span id="page-43-2"></span>snmp-agent trap enable pim

Use **snmp-agent trap enable pim** to enable SNMP notifications for PIM.

Use **undo snmp-agent trap enable pim** to disable SNMP notifications for PIM.

#### <span id="page-44-0"></span>**Syntax**

```
snmp-agent trap enable pim [ candidate-bsr-win-election |
elected-bsr-lost-election | neighbor-loss ] *
```

```
undo snmp-agent trap enable pim [ candidate-bsr-win-election |
elected-bsr-lost-election | neighbor-loss ] *
```
#### **Default**

SNMP notifications for PIM are enabled.

#### **Views**

System view

#### **Predefined user roles**

network-admin

#### **Parameters**

**candidate-bsr-win-election**: Specifies notifications about winning the BSR election.

**elected-bsr-lost-election**: Specifies notifications about losing the BSR election.

**neighbor-loss**: Specifies notifications about losing neighbors.

#### **Usage guidelines**

If you do not specify an optional keyword, this command enables or disables PIM to generate SNMP notifications.

To report critical PIM events to an NMS, enable SNMP notifications for PIM. For PIM event notifications to be sent correctly, you must also configure SNMP as described in *Network Management and Monitoring Configuration Guide*.

#### **Examples**

# Disable SNMP notifications for PIM.

```
<Sysname> system-view
```
[Sysname] undo snmp-agent trap enable pim

### <span id="page-44-1"></span>source-lifetime (PIM view)

Use **source-lifetime** to set the multicast source lifetime.

Use **undo source-lifetime** to restore the default.

#### **Syntax**

**source-lifetime** *time*

**undo source-lifetime** 

#### **Default**

The multicast source lifetime is 210 seconds.

#### **Views**

PIM view

#### **Predefined user roles**

network-admin

#### <span id="page-45-0"></span>**Parameters**

*time*: Specifies a multicast source lifetime in the range of 0 to 31536000 seconds. If you set the value to 0 seconds, multicast sources never age out.

#### **Examples**

# Set the multicast source lifetime to 200 seconds.

```
<Sysname> system-view 
[Sysname] pim 
[Sysname-pim] source-lifetime 200
```
### <span id="page-45-1"></span>source-policy (PIM view)

Use **source-policy** to configure a multicast source policy.

Use **undo source-policy** to restore the default.

#### **Syntax**

**source-policy** *ipv4-acl-number*

**undo source-policy** 

#### **Default**

No multicast source policy exists. The device does not filter multicast data packets.

#### **Views**

PIM view

#### **Predefined user roles**

network-admin

#### **Parameters**

*ipv4-acl-number*: Specifies an IPv4 basic or advanced ACL number in the range of 2000 to 3999.

#### **Usage guidelines**

A multicast source policy filters multicast data packets to control information available to downstream receivers.

When you configure a rule in the IPv4 ACL, follow these restrictions and guidelines:

- In a basic ACL, the **source** *source-address source-wildcard* option specifies a source IP address.
- In an advanced ACL, the **source** *source-address source-wildcard* option specifies a source IP address. The **destination** *dest-address dest-wildcard* option specifies a multicast group address.
- Among the other optional parameters, only the **fragment** keyword and the **time-range** *time-range-name* option take effect.

If you execute this command multiple times, the most recent configuration takes effect.

#### **Examples**

# Configure a multicast source policy to accept multicast data from source 10.10.1.2 and to deny multicast data from source 10.10.1.1.

<Sysname> system-view [Sysname] acl basic 2000 [Sysname-acl-ipv4-basic-2000] rule permit source 10.10.1.2 0

```
[Sysname-acl-ipv4-basic-2000] rule deny source 10.10.1.1 0 
[Sysname-acl-ipv4-basic-2000] quit 
[Sysname] pim 
[Sysname-pim] source-policy 2000
```
## <span id="page-46-1"></span>spt-switch-threshold (PIM view)

Use **spt-switch-threshold** to configure a criterion for an RPT-to-SPT switchover.

Use **undo spt-switch-threshold** to remove criteria for RPT-to-SPT switchovers.

#### **Syntax**

```
spt-switch-threshold { immediacy | infinity } [ group-policy
ipv4-acl-number ]
```

```
undo spt-switch-threshold [ immediacy | infinity ] [ group-policy
ipv4-acl-number ]
```
#### **Default**

The first multicast packet triggers an RPT-to-STP switchover.

#### **Views**

PIM view

#### **Predefined user roles**

network-admin

#### **Parameters**

**immediacy**: Triggers an RPT-to-STP switchover immediately.

**infinity**: Disables RPT-to-STP switchover.

**group-policy** *ipv4-acl-number*: Specifies an IPv4 basic ACL number in the range of 2000 to 2999. If you specify an ACL, the configuration applies to the multicast groups that the ACL permits. The configuration applies to all multicast groups when one of the following conditions exists:

- You do not specify an ACL.
- The specified ACL does not exist.
- The specified ACL does not have valid rules.

#### **Usage guidelines**

#### **CAUTION:**

If the device is an RP, disabling RPT-to-STP switchover might cause multicast traffic forwarding failures on the source-side DR. When disabling RPT-to-SPT switchover, make sure you fully understand its impact on your network.

When you configure a rule in the IPv4 basic ACL, follow these restrictions and guidelines:

- The **source** *source-address source-wildcard* option specifies a multicast group address.
- Among the other optional parameters, only the **fragment** keyword and the **time-range** *time-range-name* option take effect.

#### **Examples**

# Disable RPT-to-STP switchover on a receiver-side DR.

<Sysname> system-view

[Sysname] pim [Sysname-pim] spt-switch-threshold infinity

### <span id="page-47-1"></span><span id="page-47-0"></span>ssm-policy (PIM view)

Use **ssm-policy** to configure the SSM group range.

Use **undo ssm-policy** to restore the default.

#### **Syntax**

**ssm-policy** *ipv4-acl-number*

**undo ssm-policy** 

#### **Default**

The SSM group range is 232.0.0.0/8.

#### **Views**

PIM view

#### **Predefined user roles**

network-admin

#### **Parameters**

*ipv4-acl-number*: Specifies an IPv4 basic ACL number in the range of 2000 to 2999.

#### **Usage guidelines**

This command defines a multicast group range that is used by PIM-SSM. For multicast packets that are permitted by the ACL, the PIM-SSM mode is used. For multicast packets that are not permitted by the ACL, the PIM-SM mode is used.

When you configure a rule in the IPv4 basic ACL, follow these restrictions and guidelines:

- The **source** *source-address source-wildcard* option specifies a multicast group range.
- Among the other optional parameters, only the **fragment** keyword and the **time-range** *time-range-name* option take effect.

If you execute this command multiple times, the most recent configuration takes effect.

#### **Examples**

# Configure the SSM group range as 232.1.0.0/16.

```
<Sysname> system-view 
[Sysname] acl basic 2000 
[Sysname-acl-ipv4-basic-2000] rule permit source 232.1.0.0 0.0.255.255 
[Sysname-acl-ipv4-basic-2000] quit 
[Sysname] pim 
[Sysname-pim] ssm-policy 2000
```
### <span id="page-47-2"></span>state-refresh-interval (PIM view)

Use **state-refresh-interval** to set the state refresh interval.

Use **undo state-refresh-interval** to restore the default.

#### **Syntax**

```
state-refresh-interval interval
```
#### **undo state-refresh-interval**

#### <span id="page-48-0"></span>**Default**

The state refresh interval is 60 seconds.

#### **Views**

PIM view

#### **Predefined user roles**

network-admin

#### **Parameters**

*interval*: Specifies a state refresh interval in the range of 1 to 255 seconds.

#### **Examples**

# Set the state refresh interval to 70 seconds.

<Sysname> system-view

[Sysname] pim

[Sysname-pim] state-refresh-interval 70

#### **Related commands**

**pim state-refresh-capable** 

**state-refresh-rate-limit** (PIM view)

```
state-refresh-ttl (PIM view)
```
### <span id="page-48-1"></span>state-refresh-rate-limit (PIM view)

Use **state-refresh-rate-limit** to set the waiting time to accept a new state refresh message.

Use **undo state-refresh-rate-limit** to restore the default.

#### **Syntax**

**state-refresh-rate-limit** *time* 

**undo state-refresh-rate-limit** 

#### **Default**

The device waits 30 seconds before it accepts a new state refresh message.

#### **Views**

PIM view

#### **Predefined user roles**

network-admin

#### **Parameters**

*time*: Specifies the waiting time to accept a new refresh message, in the range of 1 to 65535 seconds.

#### **Examples**

# Set the waiting time to 45 seconds to accept a new state refresh message.

```
<Sysname> system-view 
[Sysname] pim 
[Sysname-pim] state-refresh-rate-limit 45
```
#### <span id="page-49-0"></span>**Related commands**

```
pim state-refresh-capable 
state-refresh-interval (PIM view) 
state-refresh-ttl (PIM view)
```
### <span id="page-49-1"></span>state-refresh-ttl (PIM view)

Use **state-refresh-ttl** to set the TTL value for state refresh messages.

Use **undo state-refresh-ttl** to restore the default.

#### **Syntax**

**state-refresh-ttl** *ttl-value* 

**undo state-refresh-ttl** 

#### **Default**

The TTL value for state refresh messages is 255.

#### **Views**

PIM view

#### **Predefined user roles**

network-admin

#### **Parameters**

*ttl-value*: Specifies the TTL value for state refresh messages, in the range of 1 to 255.

#### **Examples**

# Set the TTL value to 45 for state refresh messages.

<Sysname> system-view [Sysname] pim [Sysname-pim] state-refresh-ttl 45

#### **Related commands**

**pim state-refresh-capable** (PIM view)

**state-refresh-interval** (PIM view)

```
state-refresh-rate-limit (PIM view)
```
### <span id="page-49-2"></span>static-rp (PIM view)

Use **static-rp** to configure a static RP.

Use **undo static-rp** to delete a static RP.

#### **Syntax**

```
static-rp rp-address [ ipv4-acl-number | bidir | preferred ] *
```
**undo static-rp** *rp-address*

#### **Default**

No static RPs exist.

#### **Views**

PIM view

#### **Predefined user roles**

network-admin

#### **Parameters**

*rp-address*: Specifies the IP address of the static RP. The IP address must be valid and cannot be on the subnet 127.0.0.0/8. For a static PIM-SM RP, you must specify a used IP address.

*ipv4-acl-number*: Specifies an IPv4 basic ACL number in the range of 2000 to 2999. If you specify an ACL, the static RP is designated only to multicast groups that the ACL permits. The static RP is designated to all multicast groups when one of the following conditions exists:

- You do not specify an ACL.
- The specified ACL does not exist.
- The specified ACL does not have valid rules.

**bidir**: Configures the static RP as a BIDIR-PIM RP. If you do not specify this keyword, this command configures the static RP as a PIM-SM RP. This keyword is not supported in the current software version.

**preferred**: Gives priority to the static RP if a dynamic RP also exists on the network. The dynamic RP takes effect only when the static RP fails. If you do not specify this keyword, the dynamic RP has priority, and the static RP takes effect only when the dynamic RP fails.

#### **Usage guidelines**

You do not need to enable PIM on an interface that acts as a static RP.

When you configure a rule in the IPv4 basic ACL, follow these restrictions and guidelines:

- The **source** *source-address source-wildcard* option specifies a multicast group address.
- Among the other optional parameters, only the **fragment** keyword and the **time-range** *time-range-name* option take effect.

When rules in the ACL used by a static RP change, new RPs are dynamically elected for all multicast groups.

You can configure multiple static RPs by using this command multiple times. However, if you specify the same static RP address or use the same ACL in the command, the most recent configuration takes effect. If you configure multiple static RPs for the same multicast group, the static RP with the highest IP address is used.

#### **Examples**

# Configure the interface with IP address 11.110.0.6 as a static RP for multicast group range 225.1.1.0/24 and give priority to this static RP.

```
<Sysname> system-view 
[Sysname] acl basic 2001 
[Sysname-acl-ipv4-basic-2001] rule permit source 225.1.1.0 0.0.0.255 
[Sysname-acl-ipv4-basic-2001] quit 
[Sysname] pim 
[Sysname-pim] static-rp 11.110.0.6 2001 preferred
```
#### **Related commands**

**display pim rp-info** 

### <span id="page-51-1"></span><span id="page-51-0"></span>timer hello (PIM view)

Use **timer hello** to set the hello interval globally.

Use **undo timer hello** to restore the default.

#### **Syntax**

**timer hello** *interval*

**undo timer hello** 

#### **Default**

The hello interval is 30 seconds.

#### **Views**

PIM view

#### **Predefined user roles**

network-admin

#### **Parameters**

*interval*: Specifies a hello interval in the range of 0 to 18000 seconds. If you set the value to 0 seconds, the device does not send hello messages.

#### **Usage guidelines**

You can set the hello interval globally for all interfaces in PIM view or for an interface in interface view. For an interface, the interface-specific configuration takes priority over the global configuration.

#### **Examples**

# Set the global hello interval to 40 seconds.

<Sysname> system-view [Sysname] pim [Sysname-pim] timer hello 40

#### **Related commands**

**pim timer hello** 

### <span id="page-51-2"></span>timer join-prune (PIM view)

Use **timer join-prune** to set the join/prune interval globally.

Use **undo timer join-prune** to restore the default.

#### **Syntax**

**timer join-prune** *interval* 

**undo timer join-prune** 

#### **Default**

The join/prune interval is 60 seconds.

#### **Views**

PIM view

#### **Predefined user roles**

network-admin

#### **Parameters**

*interval*: Specifies a join/prune interval in the range of 0 to 18000 seconds. If you set the value to 0 seconds, the device does not send join or prune messages.

#### **Usage guidelines**

You can set the join/prune interval globally for all interfaces in PIM view or for an interface in interface view. For an interface, the interface-specific configuration takes priority over the global configuration.

The configuration takes effect after the current interval ends.

To prevent the upstream neighbors from expiring, you must set the join/prune interval to be less than the joined/pruned state holdtime.

#### **Examples**

# Set the global join/prune interval to 80 seconds.

```
<Sysname> system-view 
[Sysname] pim 
[Sysname-pim] timer join-prune 80
```
#### **Related commands**

**holdtime join-prune** (PIM view)

**pim timer join-prune**